# **Univerzita Hradec Králové Fakulta informatiky a managementu Katedra informačních technologií**

# **Webové aplikace pro podporu distančního vzdělávání**

Bakalářská práce

Autor: Martin Kaštánek Studijní obor: Aplikovaná informatika Vedoucí práce: Ing. Martina Husáková, Ph.D.

Hradec Králové 2022

Prohlašuji, že předložená práce je mým původním autorským dílem, které jsem vypracoval samostatně. Veškerou literaturu a další zdroje, z nichž jsem při zpracování čerpal, v práci řádně cituji a jsou uvedeny v seznamu použité literatury.

V Hradci Králové …………………………. ……………………………..

Martin Kaštánek

Poděkování:

Rád bych poděkoval své vedoucí bakalářské práce Ing. Martině Husákové, Ph.D za cenné rady, připomínky, čas a odborné vedení bakalářské práce.

# **Anotace**

Bakalářská práce se zaměřuje na vývoj webové aplikace. Tato aplikace slouží pro správu uživatelů, oborů, předmětů, termínů, klasifikace, rozvrhu a e-learningových kurzů vysokých škol. Hlavním úkolem je co nejvíce ulehčit práci pedagogům a studentům s administrativou a propojení administrativní a e-learningové části.

V teoretické části se práce zabývá technologiemi pro vývoj webových aplikací a jejich funkcemi. Dále jsou zde charakterizovány webové aplikace pro podporu distančního vzdělávání vysokých škol.

Praktická část se věnuje samotnému vývoji, a to analýze, návrhu a implementaci webové aplikace pro podporu distanční výuky.

V závěru práce jsou zhodnoceny dosažené výsledky a srovnání vytvořené aplikace s již existujícími systémy pro podporu distančního vzdělání (IS/STAG, SIS, Moodle, Blackboard Learn).

# **Annotation**

# **Title: Web applications for support of distance learning**

The bachelor's thesis deals with web application development. This application is used to manage users, fields, subjects, dates, classifications, schedules and elearning courses of universities. The main task is to make the work of teachers and students with administration as easy as possible and to connect the administrative and e-learning parts.

The theoretical part deals with technologies for web application development and their functions. Furthermore, web applications for the support of distance education of universities are characterized here.

The practical part deals with the development itself, namely the analysis, design and implementation of a web application to support distance learning.

At the end of the work, the achieved results are evaluated and compared with already existing web applications to support distance education (IS/STAG, SIS, Moodle, Blackboard Learn).

# **Obsah**

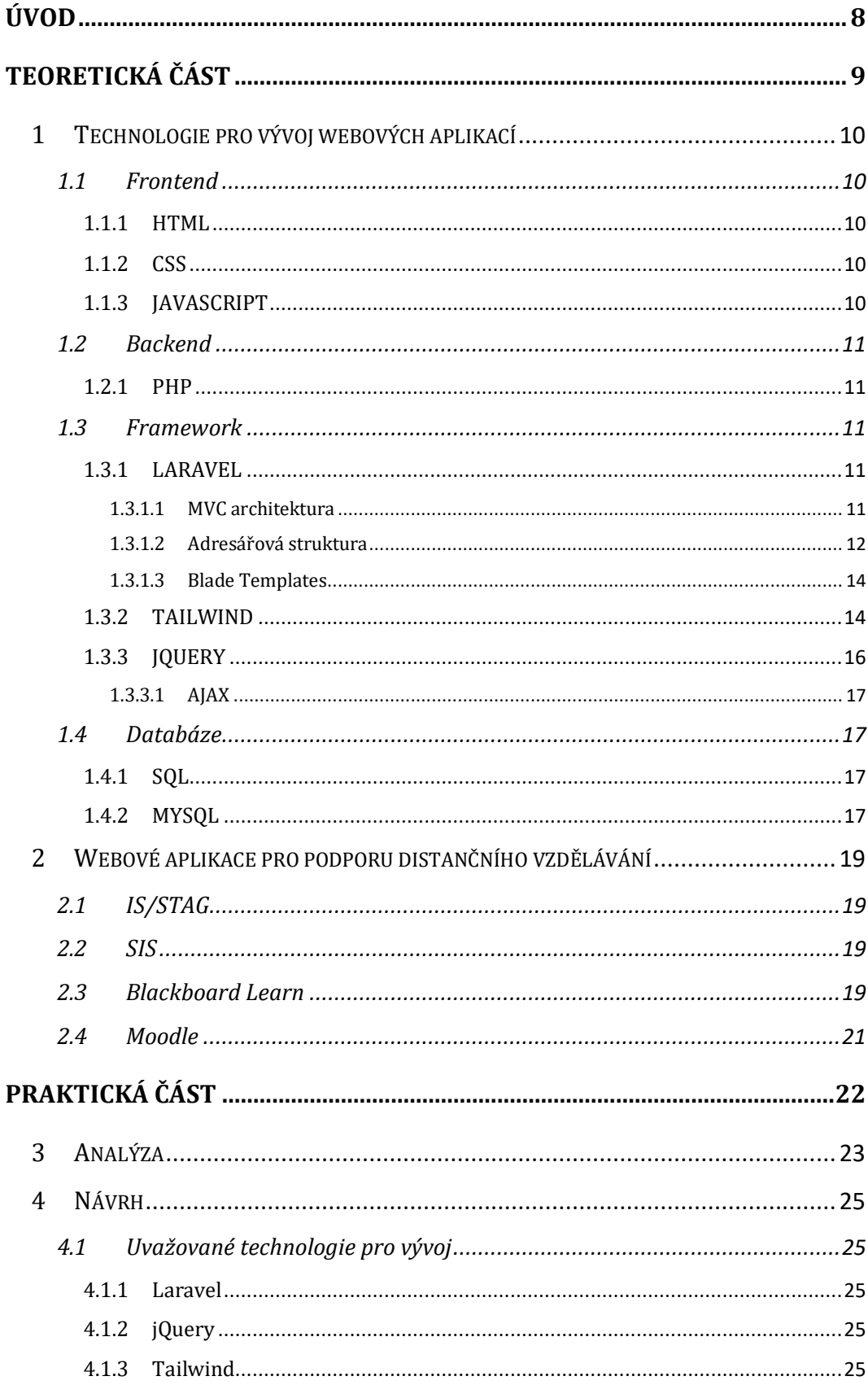

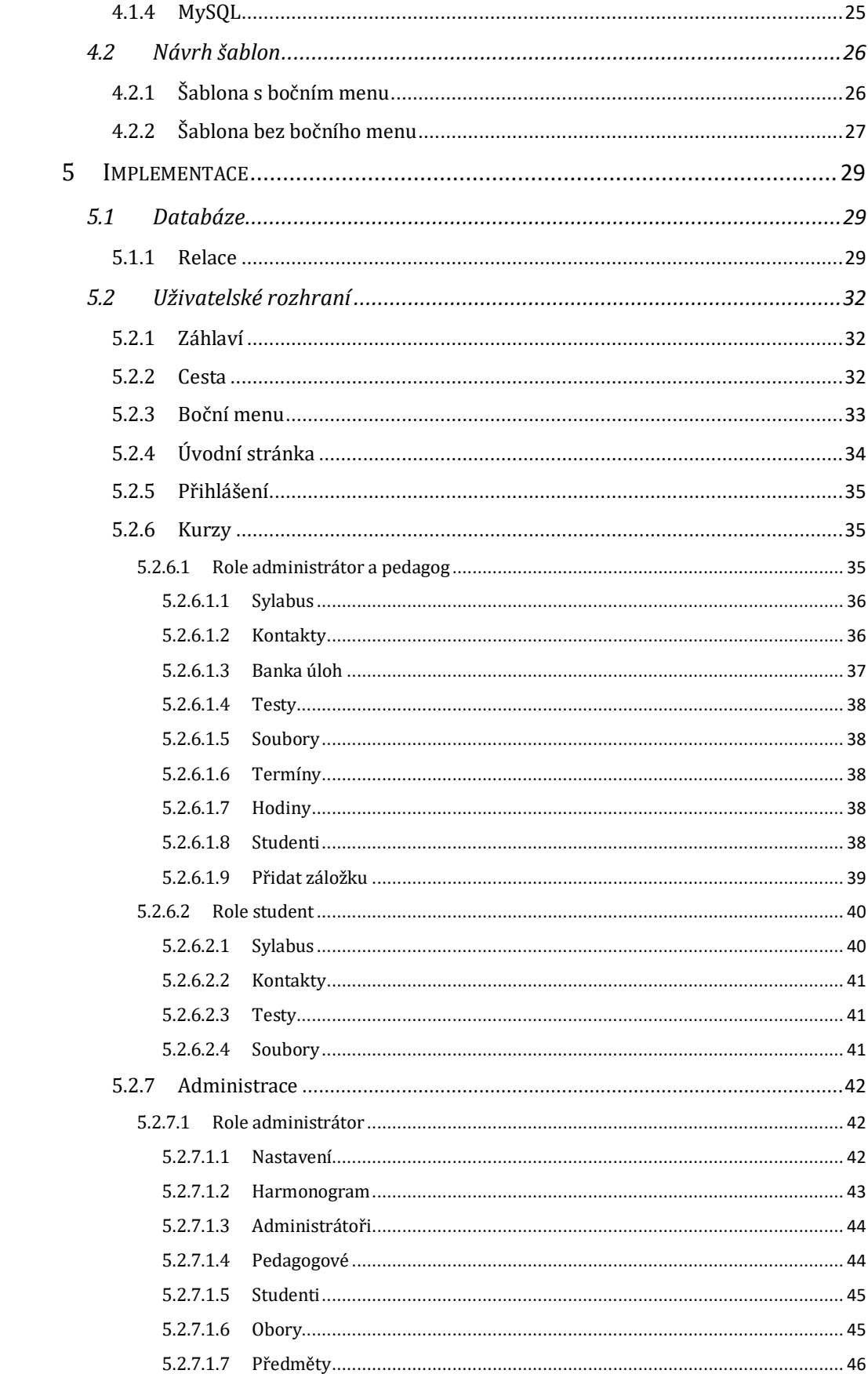

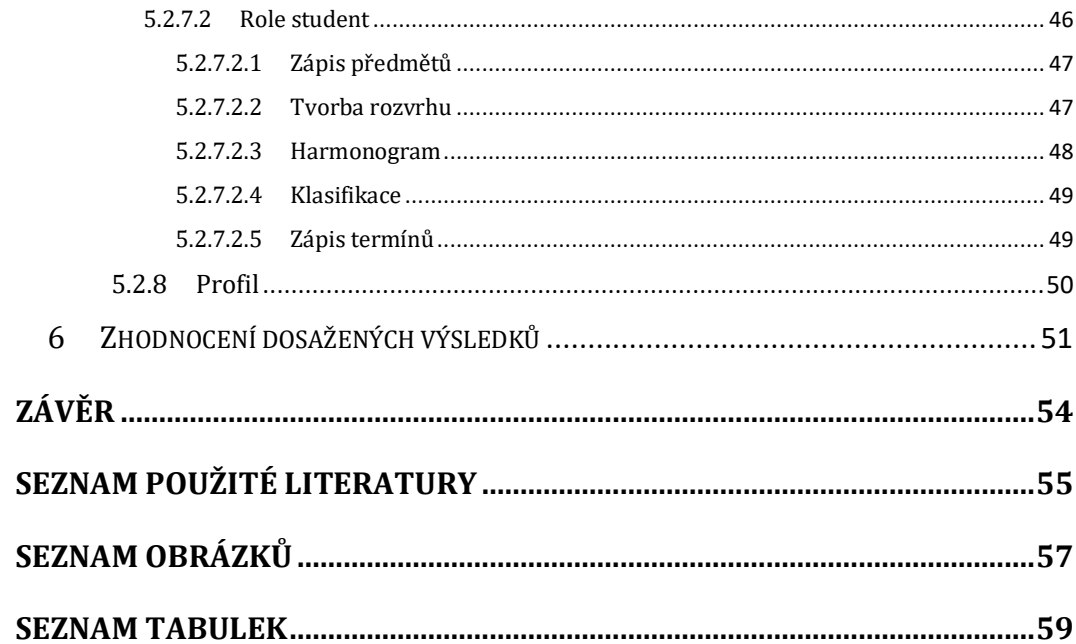

# <span id="page-7-0"></span>**Úvod**

Pro administraci a e-learning se v dnešní době používá spousta webových aplikací (STAG, SIS, Blackboard Learn, Moodle atd.). Tyto aplikace se většinou soustředí pouze na jednu část, a to administraci nebo e-learning. Většina z těchto aplikací má zastaralý a neresponzivní styl, ve kterém je obtížné některé věci najít.

V době pandemie Covid-19 všechny školy přešly na distanční výuku a využívaly e-learningové aplikace pro výuku. Myslím si, že je to další důvod pro zlepšení kvality těchto aplikací. Někteří studenti jsou odkázáni pouze na mobilní telefon, kde je obtížné pracovat bez responzivního stylu.

Tato práce se snaží vybrané rysy webových aplikací sjednotit a zjednodušit. Hlavní vlastností bude jednoduchý a moderní styl, kde nebude pro studenty složité cokoliv najít.

Administrátor bude mít na starosti přidávání, upravování a mazání pedagogů, studentů, administrátorů, oborů, předmětů. Dále bude nastavovat celou webovou aplikaci a její chování.

Pedagogové zde budou moci jednoduše editovat jednotlivé kurzy předmětů (přidávání testů, souborů, úkolů, složek, záložek, textu), hodnotit testy studentů a zaslání zpětné vazby k výsledku.

Před začátkem semestru si budou studenti ve webové aplikaci pro podporu distančního vzdělávání zapisovat předměty a tvořit rozvrhy hodin. V průběhu semestru se budou moci učit v jednotlivých kurzech předmětu z dostupných materiálů, psát zde testy i vidět jejich výsledky.

# <span id="page-8-0"></span>**Teoretická část**

Teoretická část je zaměřena na moderní technologie pro vývoj webových aplikací. Technologie jsou rozděleny na frontend, backend a frameworková řešení. Ve spojení s nimi jsou charakterizovány jednotlivé programovací jazyky.

Dále jsou zmíněny aplikace pro podporu distanční výuky, které jsou využívány na vysokých školách v České republice. V této části jsou také vyjmenovány jejich výhody i nevýhody.

# <span id="page-9-0"></span>**1 Technologie pro vývoj webových aplikací**

## <span id="page-9-1"></span>*1.1 Frontend*

Frontendem je myšleno to, co se děje v popředí neboli na straně klienta. Je to tedy část, kterou vidí návštěvník aplikace. Mezi technologie frontendu patří například HTML, která zajišťuje základní strukturu webu. Dále do frontendu spadá CSS pro úpravu vzhledu stránky. Nakonec sem patří JavaScript pro dynamiku aplikace. [1]

## <span id="page-9-2"></span>**1.1.1 HTML**

HTML je hypertextový značkovací jazyk, který je používán pro základní stavbu webu. Do základní struktury webu se řad nadpisy, texty, obrázky, tabulky, seznamy a další jiné prvky. Všechny stránky aplikace jsou mezi sebou spojeny za pomoci hypertextových odkazů. [2]

Každý obsah na stránce má přesně definovaný význam, který je vyjádřen konkrétním prvkem. Prvek dále určuje počáteční a koncová značka tak zvaný tag. Ne každý prvek musí mít koncovou značku. V počáteční značce mohou být definovány různé atributy, které jsou zapsány názvem a danou hodnotou. [2]

### <span id="page-9-3"></span>**1.1.2 CSS**

CSS neboli kaskádové styly jsou formátovacím jazykem, který popisuje jak elementy HTML, XHTML nebo XML budou vypadat na konečné obrazovce. Díky kaskádovým stylům se odděluje vzhled stránky od její struktury. Jazyk byl vyvinut v roce 1996 a v současnosti je používána jeho třetí verze CSS3. [3]

# <span id="page-9-4"></span>**1.1.3 JAVASCRIPT**

JavaScript je skriptovací jazyk vyvinutý v devadesátých letech 20. století, který slouží pro zajištění dynamiky aplikace. Oproti klasickým statickým stránkám bylo možné s JavaScriptem vytvořit interaktivní aplikace s jednodušším uživatelským rozhraním a s 2D nebo 3D animacemi. Se samotným JavaScriptem je možné vytvořit klientskou část aplikace, ale například se softwarovým systémem Node.js může být vytvořena i část na serveru. [4]

# <span id="page-10-0"></span>*1.2 Backend*

Backend je ta část aplikace, kterou běžný uživatel nevidí, protože se děje na straně serveru. V této části se většinou pracuje s databází, kde se na serveru připraví potřebná data a poté se zobrazí uživateli na frontendu. [1]

#### <span id="page-10-1"></span>**1.2.1 PHP**

PHP je řazeno mezi skriptovací jazyky. Tento jazyk probíhá na straně serveru a byl vyvinut speciálně pro web. PHP kód je možné vkládat přímo do HTML kódu, který se spustí při každém načtení konkrétní stránky. Kód je interpretován webovým serverem při generování dokumentu HTML nebo jiného výstupu, který bude zobrazen uživateli. [5]

Jazyk PHP byl původně navržen dánsko-kanadským programátorem Rasmusem Lerdorfem v roce 1994. K němu se později připojili další talentovaní programátoři a z velké části tento jazyk přepsali a přetvořili do podoby, ve které je známý dnes. [5]

# <span id="page-10-2"></span>*1.3 Framework*

Framework je rozsáhlá sada vývojářských nástrojů, která pomáhá programátorovi s vývojem nových aplikací. Bez použití frameworku by programátor musel vše vlastnoručně naprogramovat. Framework umožňuje programátorovi využívat předpřipravené softwarové součásti. [6]

## <span id="page-10-3"></span>**1.3.1 LARAVEL**

Laravel se řadí mezi PHP frameworky a obsahuje spoustu nástrojů pro jednoduchou tvorbu webových aplikací. Byl vyvinut Taylorem Otwellem. Tento framework je open-source, to znamená, že je s dostupným zdrojovým kódem. Laravel využívá architekturu MVC. [7, 8]

#### <span id="page-10-4"></span>**1.3.1.1 MVC architektura**

Tato architektura rozděluje aplikaci do tří základních komponent: Model, View a Controller. Model reprezentuje databázovou relaci nebo záznam z tabulky (například Uživatel, Předmět). View neboli pohled je šablona pro zobrazení výstupních dat konečnému uživateli (například přihlašovací stránka obsahující HTML, CSS a JQUERY). Tyto dvě komponenty propojuje controller, který vezme HTTP dotaz z prohlížeče a podle dotazu se stará o získaní správných dat z databáze, kontrolu vstupních uživatelských dat a posílá je zpět uživateli. [8]

Uživatel tedy nejdříve komunikuje s controllerem, kterému zašle HTTP dotaz pomocí prohlížeče. Controller získá správná data z databáze nebo data po kontrole zapíše do databáze. Nakonec tyto data controller zašle Pohledu a ten je zobrazí konečnému uživateli v prohlížeči. [8]

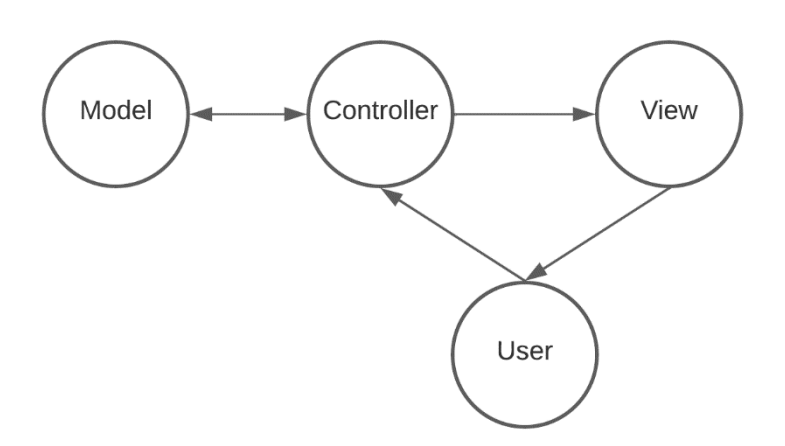

#### **Obrázek 1 Fungování MVC architektury [8]**

## <span id="page-11-0"></span>**1.3.1.2 Adresářová struktura**

Na obrázku číslo 2 je zobrazena výchozí adresářová struktura která se vygeneruje hned po vytvoření Laravel projektu.

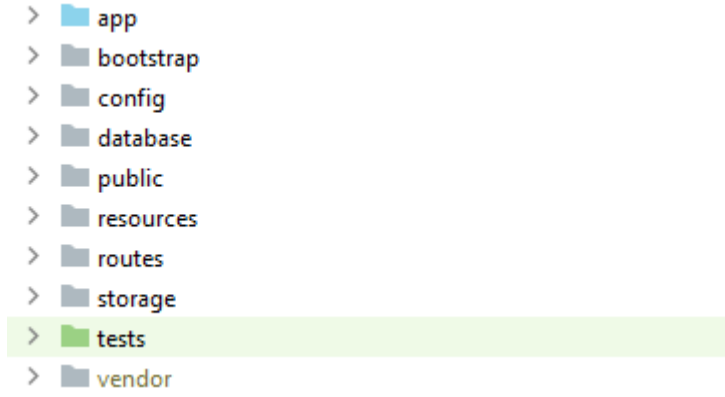

#### **Obrázek 2 Adresářová struktura**

#### **App**

Adresář app obsahuje hlavní kód projektu a je rozdělen do několika dílčích adresářů. Ve složce Console se nachází všechny Artisan příkazy, v http všechny

vytvořené Controllery, middlewary a requesty. Artisan příkazy jsou používány pro vytváření adresářů nebo generování souborů. Middlewary ověřují HTTP dotazy vstupující do aplikace (např. ověření, jestli je uživatel přihlášen). Do složky Models jsou vkládány modely tříd pro práci s databází. [9]

#### **Bootstrap**

V tomto adresáři jsou umístěny soubory, které framework používá pro načtení. Také obsahuje adresář cache, který je vytvořený frameworkem pro optimalizaci běhu aplikace. [8]

#### **Config**

V této složce se nachází soubory pro nastavení celé aplikace. [8]

#### **Database**

Zde jsou uloženy všechny migrace a seedy. Migrace slouží pro vytvoření struktury databáze a seedy pro její naplnění daty. [8]

#### **Public**

Ve složce public se nachází soubor index.php, který je jako první načtený aplikací. Dále jsou zde veřejné soubory, a to CSS a JavaScript. [8]

#### **Resource**

V resource jsou uloženy Pohledy (Views), které jsou zobrazovány konečnému uživateli. Také jsou zde uloženy nezkompilované soubory (SASS, LESS, JavaScript). [9]

#### **Routes**

V adresáři routes jsou definovány všechny URL cesty aplikace. Po vytvoření Laravel projektu jsou v této složce vytvořeny tři soubory. V souboru web.php jsou vytvářeny URL cesty aplikace, které můžou být vkládány do middleware skupin. Tyto skupiny poskytují session, ochranu CSRF a šifrování cookies souborů. Soubor api.php umožňuje obalit celou aplikaci do skupiny middleware. Konzolové příkazy jsou definované v souboru console.php [9]

#### **Storage**

Do tohoto adresáře jsou ukládané zkompilované Blade šablony, session soubory, cache soubory a jiné soubory vytvářené frameworkem nebo aplikací. Adresář je rozdělen do dalších podsložek app, framework a logs. Soubory se ukládají do adresářů podle toho, jestli byly vygenerovány frameworkem, aplikací nebo jestli to je soubor se záznamy aplikace. [9]

#### **Vendor**

Tato složka zahrnuje všechny Composer balíčky, které byly do frameworku přidány. [8]

## <span id="page-13-0"></span>**1.3.1.3 Blade Templates**

Blade je jednoduchá technologie, se kterou lze vytvářet šablony. S touto technologií se pracuje ve vrstvě Pohledu (View). Blade umožňuje používat PHP kód přímo v klasickém HTML kódu. Největší výhodou je použití dědičnosti, která umožňuje jednoduchou tvorbu šablon pro stránku. [9]

```
<html lang="cs">
(dinclude('layouts.head')
<body class="bq-qray-100 h-screen antialiased font-sans">
(dinclude('layouts.header')
<div class="md:flex flex-col md:flex-row md:min-h-screen w-full">
    (dinclude('layouts.administration-sidebar')
    \frac{1}{2} <div class="w-11/12 md:w-10/12 mx-auto px-2 py-2">
        <div class="hidden md:block">
             @yield('breadcrumbs')
        \langle div>
        <div class="py-2 md:py-4">
             (dyield('content')
         \langlediv>
    \langlediv>
\langlediv>
(dyield('scripts')
\langlebody>
</html>
```
### **Obrázek 3 Šablona stránky za použití Blade Templates**

### <span id="page-13-1"></span>**1.3.2 TAILWIND**

Tailwind je velmi oblíbený a jednoduchý CSS framework, který poskytuje stylování aplikace bez potřeby CSS. Framework vyvinuli Adam Wathan a Steve

Schoger. Tailwind obsahuje utility třídy pro úplné stylování, což znamená, že Tailwind má předpřipravené obecné CSS třídy pro každou vlastnost a její různou hodnotu, čímž se liší od ostatních CSS frameworků, jako je například Bootstrap. Bootstrap obsahuje předdefinované komponenty. Tailwind také umožňuje jednoduchou úpravu nebo přidání utility tříd, stačí pouze třídy upravit v souboru tailwind.config.js a poté vše zkompilovat. [10, 11]

```
<div class="flex flex-col">
    <div class="absolute top-0 right-0 mt-4 mr-4 space-x-4 sm:mt-6 sm:mr-6 sm:space-x-6">
        <a href="{{ route('login') }}"
          class="hover:underline font-semibold text-xl text-gray-600 hover:text-gray-900">Přihlásit se</a>
    </div>
    <div class="min-h-screen flex items-center justify-center">
        <div class="flex flex-col justify-around h-full">
            <div class="text-center">
                <i class="fas fa-8x fa-graduation-cap px-5 text-black"></i>
                <h1 class="leading-normal text-red-600 font-semibold tracking-wider text-5xl sm:text-7xl">
                    WASDI
                </h1>
            \triangleleftdiv>
        \langlediv
    cldivs\triangleleftdiv>
```
#### **Obrázek 4 Ukázka použití frameworku Tailwind**

Velikost souboru CSS tohoto frameworku je kolem 3 MB. Tato velikost by byla pro normální CSS veliká a trvalo by déle načtení stránek aplikace. Nicméně Tailwind využívá PurgeCSS knihovnu, který prozkoumá celý HTML kód a nepotřebné CSS třídy odstraní. Výsledný soubor často bývá velmi malý, a to v řádech kB. [10]

Při použití CSS frameworku se stále opakují stejné utility třídy dokola, jak je ukázané na obrázku číslo 4. V CSS by se musel vytvořit selektor se stylem, který jde znovu použít. Tailwind má pro toto také řešení. Utility třídy z HTML stačí zapsat do obyčejného CSS selektoru za zásadní slovo @apply a poté v HTML kódu používat tento selektor viz obrázek 5. [10, 12]

```
<h2 class="text-3xl font-semibold uppercase tracking-wider mb-4">Administrátoři</h2>
.nadpis{
@apply text-3xl font-semibold uppercase tracking-wider mb-4
¥
```
<h2 class="nadpis">Administrátoři</h2>

#### **Obrázek 5 Extrahování tříd pomocí @apply**

Díky Tailwindu je jednoduché vytvořit responzivní styl aplikace, protože každou utility třídu je možné použít v různých bodech velikosti neboli

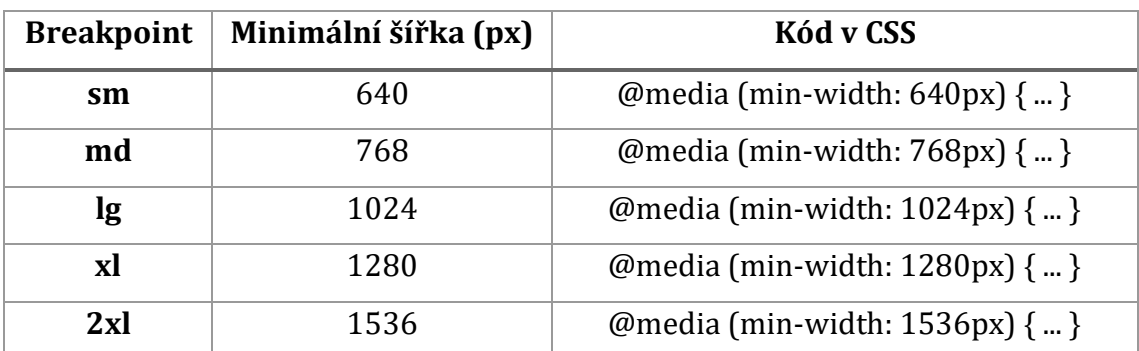

v breakpointech (viz tabulka číslo 1). Tyto body jsou po instalaci frameworku nastaveny na defaultní hodnoty, ale tyto hodnoty mohou být upraveny. [12]

#### **Tabulka 1 Breakpointy responzivního stylu**

## <span id="page-15-1"></span><span id="page-15-0"></span>**1.3.3 JQUERY**

JQuery je JavaScriptová knihovna, která ulehčuje práci s HTML strukturou, animacemi, efekty, JavaScriptovými funkcemi. Vznikla v roce 2006 a je poskytovaná jako open-source. [13]

JQuery má jednoduší a kratší zápisy kódu oproti samotnému JavaScriptu nebo ostatním JavaScriptovým knihovnám. Všechny jeho metody jsou obaleny událostí document ready (viz obrázek číslo 6), aby nedošlo k dřívějšímu spuštění události před načtením samotné stránky. Mohlo by se stát, že v kódu je manipulováno s elementem, který nebyl ještě načten. Díky obalení kódu do této události může být jQuery kód vložen v hlavičce stránky a stále dojde ke spuštění kódu až po načtení stránky. [14]

```
$(document).ready (function()
```
#### $\}$ :

 $\ddot{\phantom{a}}$ 

#### **Obrázek 6 Document ready událost**

JQuery selektory jsou určeny pro vybrání některého HTML elementu, s kterým může být dále pracováno. Element může být vybrán pomocí znaku dolaru a závorek. V závorkách se uvádí parametr, v tomto případě se jako parametr vkládá jméno, id, třída nebo typ HTML elementu. Oproti klasickému výběru elementu v JavaScriptu je jQuery selektor kratší a jednodušší (viz obrázek číslo 7). [15, 16]

```
// Javascript
document.getElementById('select')
\frac{1}{100} i00ery
$('#select')
```
#### **Obrázek 7 Srovnání JavaScript selektoru s jQuery selektorem**

#### <span id="page-16-0"></span>**1.3.3.1 AJAX**

AJAX není programovací jazyk, ale technologie, která se využívá pro tvorbu webových stránek chovajících se jako desktopová aplikace. Funguje na klientově straně pro vznik asynchronní webové aplikace. AJAX se stará o získaní dat a zobrazení těchto dat návštěvníkovi bez jakéhokoliv načítání stránky. JQuery nabízí několik metod pro práci s AJAX. Díky těmto metodám můžou být získána data ze serveru a dále zobrazena do HTML struktury webové aplikace. Takto jednoduše může být vytvořené filtrování dat bez nutnosti stálého načítaní stránky. [15, 17]

# <span id="page-16-1"></span>*1.4 Databáze*

Za databázi je považována jakákoli uspořádaná kolekce dat, která může být digitální i fyzická. Nejrozšířenějším typem digitální databáze je relační databáze. Relační databáze je tvořena tabulkami (relacemi), které jsou pojmenovány (například Users). Do každé tabulky jsou vkládány řádky (záznamy), každý záznam vyjadřuje jiného uživatele v relaci. Jednotlivý záznam je tvořen různými hodnotami, které mají datový typ. Každý záznam je poté identifikován primárním klíčem a tabulky mohou být propojeny pomocí cizích klíčů. Tyto data jsou poté připravena na serveru a jsou zobrazena na klientově straně. [5, 18]

## <span id="page-16-2"></span>**1.4.1 SQL**

SQL je standartní databázový dotazovací jazyk, který je používán téměř všemi relačními databázemi pro tvorbu dotazů a manipulaci s daty. Tento jazyk byl vyvíjen v 70. letech společností IBM a Oracle, od kterých dostal mnoho rozšíření. [19]

### <span id="page-16-3"></span>**1.4.2 MYSQL**

MySQL je velmi rychlý a robustní systém, který vytvořila švédská firma MySQL AB. Tento systém slouží pro správu relačních databází (RDBMS). Databáze

17

umožňuje efektivní práci s daty – ukládání, vyhledávání, řazení, načítání a mazání. Pro práci s daty používá jazyk SQL – standartní databázový dotazovací jazyk. MySQL se začalo vyvíjet již v roce 1979, avšak veřejně přístupný je až od roku 1996 a nyní je nejoblíbenější databází ve světě, která má otevřený zdrojový kód. Tato databáze dokonce vyhrála cenu *Volba čtenářů* v časopise Linux Journal. [5]

Tento server řídí přístup k datům v databázi. Server také zajišťuje rychlý přistup, přístup více uživatelů současně a zabraňuje tomu, aby přístup získal neoprávněný uživatel. MySQL je server, který podporuje více uživatelů a více vláken. [5]

# <span id="page-18-0"></span>**2 Webové aplikace pro podporu distančního vzdělávání**

## <span id="page-18-1"></span>*2.1 IS/STAG*

IS/STAG byl vytvořen Centrem informatizace a výpočetní techniky – Střediskem informačních systémů na Západočeské univerzitě v Plzni. IS/STAG je webová aplikace, která byla vyvinuta pro správu administrace vysokých škol a univerzit. Poprvé byl nasazen na server v roce 1993 na ZČU, kde je stále používán. Tento systém byl vyvinut pouze pro administraci studia nikoli pro jeho podporu. V aplikaci může být použit systém s kredity, i bez nich. V současnosti tuto aplikaci používá 14 vysokých škol a univerzit v České republice. [20]

Chyby STAGU se vyskytují spíše ve funkčnosti, například se v rozvrhu zobrazují termíny zkoušek, které již proběhly před několika měsíci. Další chybou může být také to, že při rozvrhové akci pro zápis závěrečných státních zkoušek si lze předzapsat rozvrh na další semestr, poté po datu zápisu již stačí předzapsaný rozvrh uložit. STAG používá zastaralý styl, který se nejspíše od počátku aplikace nezměnil. Styl responzivity je také zastaralý, ale na rozdíl od jiných aplikací funkční a lze se v něm snadno orientovat.

# <span id="page-18-2"></span>*2.2 SIS*

Studijní informační systém využívá více univerzit. Využívá ho například Univerzita Karlova a Vysoká škola chemicko-technologická v Praze. Tato webová aplikace má velice zastaralý styl, ale lze se v ní snadno orientovat na velkém zařízení. Negativum této aplikace je to, že není vůbec responzivní pro mobilní zařízení a pro uživatele je tak orientace a práce s technologií složitá a nepřehledná.

# <span id="page-18-3"></span>*2.3 Blackboard Learn*

Blackboard Learn je e-learningový systém, který je primárně určen pro střední a vysoké školy. Aplikace může být použita pro tradiční prezenční formu učení i pro plně distanční formu. [21]

Responsivní styl v této aplikaci neexistuje, místo toho je vytvořena mobilní aplikace. Ve webové aplikaci se text horního navigačního menu překrývá s ikonou menu (viz obrázek 8).

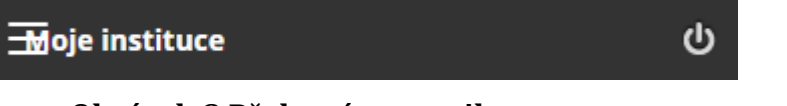

## **Obrázek 8 Překrytí textu s ikonou menu**

Po rozkliknutí tohoto menu lze vidět stále se opakující logo s názvem instituce. Přes tento obrázek loga jsou zobrazeny záložky menu, které zaniknou v tomto pozadí.

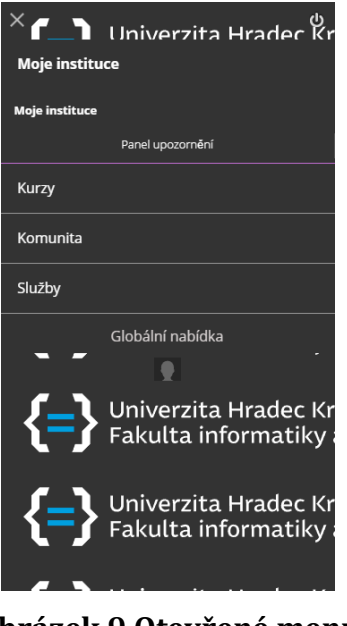

**Obrázek 9 Otevřené menu**

Při přechodu na stránku klasifikace aplikace zobrazí stránku bez jediného záznamu, jak můžeme vidět na obrázku 10. Klasifikace se zobrazí až po otočení mobilu na šířku, u které se ale překrývá text.

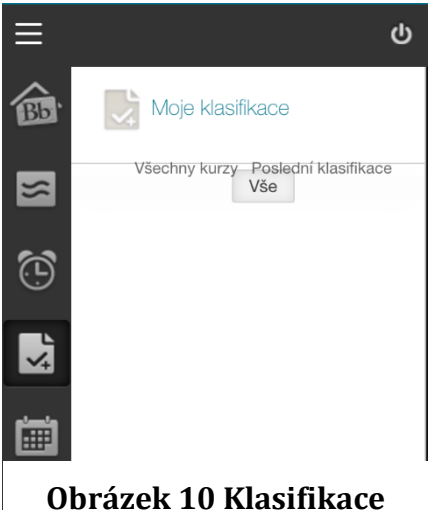

Na stránce kurzu v levém bočním menu se nelze pohybovat, tudíž se musí posouvat celá stránka dolů. Ale při posouvání celé stránky se levé boční menu schová, tudíž se musí znova rozkliknout. Tento proces se musí stále opakovat, dokud není nalezena hledaná záložka v menu.

Dalším negativem je, že pokud se vypnou notifikace konkrétního předmětu, systém stále upozorňuje na činnosti, které se staly v předmětu.

# <span id="page-20-0"></span>*2.4 Moodle*

Moodle se řadí mezi aplikace pro správu e-learningových kurzů. Autorem systému je Martin Dougiamas, který se stará o vývoj dodnes. První verze byla vydána 20. srpna 2002 pro menší třídy na vysokých školách. Systém je stále zlepšován a vyvíjen. Aplikace nabízí správu systému, uživatelů a kurzů. [22]

Moodle je otevřený software, který je možné využívat zdarma a je chráněn obecnou veřejnou licencí GNU. Jednoduše řečeno je to otevřený software, ale je pod ochranou autorských práv. Zdrojový kód je možné používat, kopírovat a upravovat, pod podmínkou sdílení tohoto kódu. Také musí být použity stejné licenční podmínky u odvozených produktů. [22]

 Software je možné nasadit na jakýkoliv server s podporou PHP a databází PostgreSQL nebo MySQL. [22]

Moodle nabízí veliké nastavení samotné aplikace, testů nebo rolí. Lze je jednoduše upravovat. Podporuje spoustu balíčku, který systém vylepšují stylově (stylové šablony) nebo funkčně (různé matematické rozšíření). Nevýhodou pro některé může být seznámení se se systémem kvůli mnoho funkcím.

21

# <span id="page-21-0"></span>**Praktická část**

Praktická část se zabývá vývojem nové aplikace pro podporu distančního vzdělávání, která má ulehčit a zpříjemnit práci pedagogům a také zjednodušit práci v aplikaci na všech zařízeních pro studenty. Nejdříve byla vytvořena analýza aplikace, ve které jsou uvedeny uživatelské požadavky. Ve druhé části jsou navrženy technologie pro vývoj nové aplikace a její design. Dále je zde popsána databáze a také jsou charakterizovány funkce nově vytvořené webové aplikace pro všechny role (administrátor, pedagog, student). V tomto úseku jsou znázorněny ukázky vzhledu webové aplikace.

# <span id="page-22-0"></span>**3 Analýza**

Aplikace bude mít jednoduchý přehledný styl, který bude celý responzivní pro mobilní zařízení. V aplikaci budou použity tři role uživatelů (administrátor, pedagog a student).

Administrátor bude moci spravovat celou webovou aplikaci (správa aplikace, uživatelů, oborů, předmětů), včetně všech kurzů předmětů.

Pro pedagoga bude vytvořen účet administrátorem a bude přidán k předmětům, které vyučuje. U těchto předmětů bude moci pedagog spravovat kurzy (přidávat soubory, testy, texty, vytvářet rozvrh, upravovat sylabus). Pedagog v každém kurzu uvidí seznam studentů, který si může vytřídit podle cvičení. Může zde také vložit ručně klasifikaci. U testů se odpovědi vyhodnotí automaticky a vytvoří se klasifikace, ale pedagog tyto pokusy bude moct upravovat. V seznamu také bude moct studenta oznámkovat výslednou známkou ze zápočtu nebo zkoušky.

Student na začátku studia dostane přihlašovací údaje k vytvořenému účtu administrátorem. V daném datu předzápisu si bude moci zapsat předměty a předzapsat rozvrh. V datu zápisu si ho bude moci zapsat do svého rozvrhu. Po zápisu student hned uvidí kurzy zapsaných předmětů a jejich materiály ke studiu. Soubory si student bude moci stahovat a studovat. Procvičovací testy bude moct student vyplňovat bez omezení pokusy. Pokud bude v předmětu vypsán termín zápočtu nebo zkoušky, studentovy přijde oznámení, které ho zavede do zápisu termínů, kde si jej bude moci zapsat. Po přidání ruční klasifikace pedagogem student dostane také oznámení, které ho naviguje do klasifikace daného předmětu.

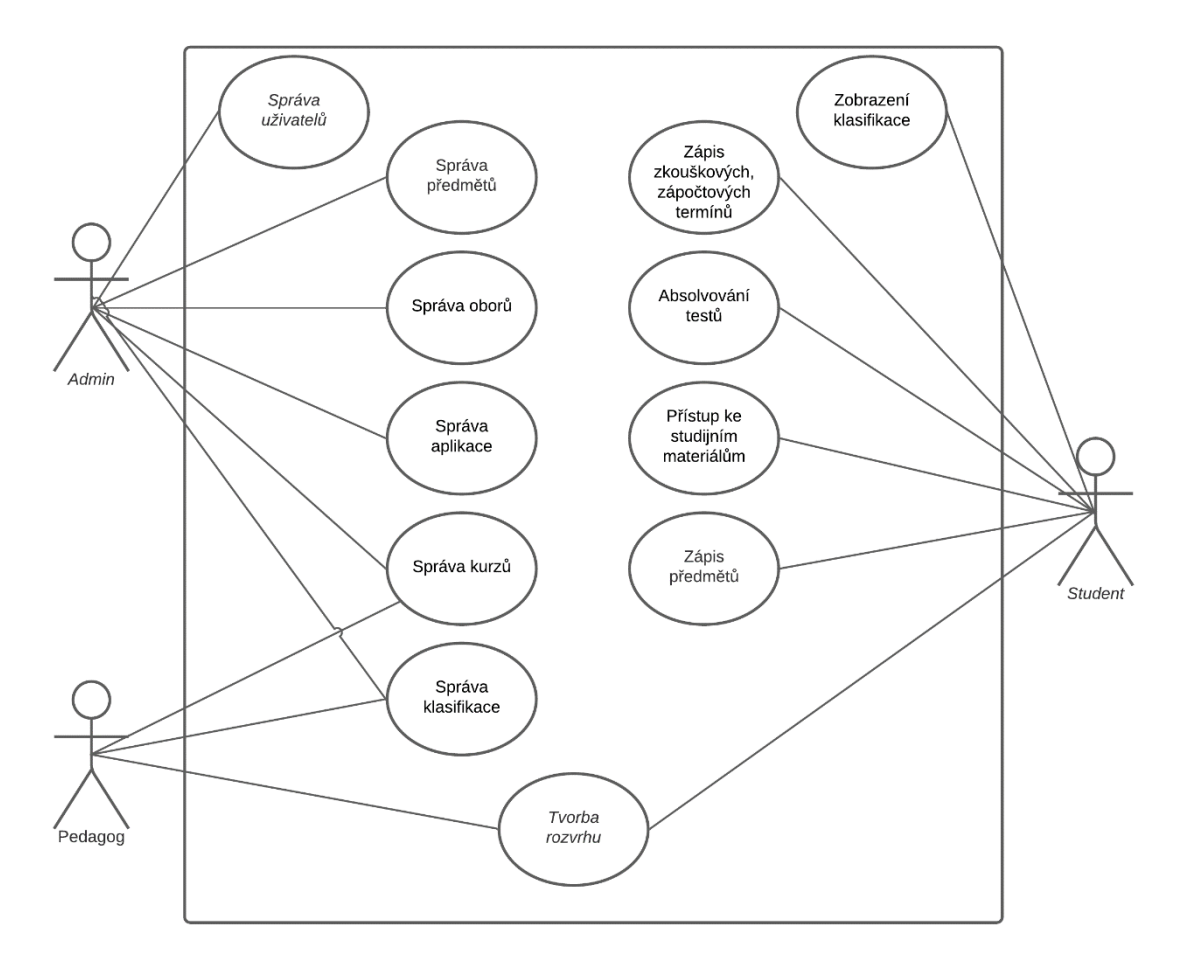

**Obrázek 11 Use case diagram aplikace**

# <span id="page-24-0"></span>**4 Návrh**

V této části jsou navrženy technologie pro vývoj webové aplikace pro podporu distančního vzdělání. Jsou zde charakterizovány vlastnosti těchto technologií. Dále je zde navržen design šablon, které budou vytvořeny pro webovou aplikaci. Do těchto šablon poté bude vkládán různý obsah.

# <span id="page-24-1"></span>*4.1 Uvažované technologie pro vývoj*

## <span id="page-24-2"></span>**4.1.1 Laravel**

Laravel je považován za nejpopulárnější PHP framework, se kterým není složité vytvářet webové aplikace a které jdou lehce dále rozšířit. Umožňuje jednoduchou práci s daty z databáze. Díky Laravelu lze jednoduše vytvořit přihlášení pro uživatele, stačí pouze zadat příkaz php artisan make:auth do konzole a ten vytvoří všechny potřebné pohledy a controllery. Využívá technologie Blade Template, pomocí které je snadné zapisovat PHP kód přímo do HTML struktury a tím je jednoduché vytváření šablon stránek.

# <span id="page-24-3"></span>**4.1.2 jQuery**

Pro dynamiku aplikace je navržena knihovna jQuery, ta umožňuje jednodušší a kratší zápisy oproti JavaScriptu a poskytuje metody pro práci AJAX technologií. AJAX bude využit pro filtrování dat v seznamu bez nutnosti obnovování stránky, dále pro zápis jednotlivých bodů úloh a klasifikace studentů.

## <span id="page-24-4"></span>**4.1.3 Tailwind**

Pro jednoduché a rychle stylování se hodí Tailwind. Pomocí Tailwindu lze snadno vytvářet styl stránek, které lze dále v budoucnu jednoduše měnit a vylepšovat. Tento framework nabízí jednoduchou konfiguraci stylů.

#### <span id="page-24-5"></span>**4.1.4 MySQL**

Pro tvorbu databáze bude využita MySQL open-source databáze. Tato databáze podporuje přístup z mnoha programovacích jazyků. MySQL je velmi rozšířená databáze, díky čemuž má velkou podporu a nachází se na většině hostingových serverů.

# <span id="page-25-0"></span>*4.2 Návrh šablon*

# <span id="page-25-1"></span>**4.2.1 Šablona s bočním menu**

Tato šablona obsahuje záhlaví, kde je v levé časti umístěn název instituce a v pravé části je navigační menu pro základní orientaci (administrace, kurzy, profil, odhlásit se). Pod záhlavím bude pro zjednodušení orientace na webu zobrazena cesta, kterou uživatel prošel od úvodní části. Boční menu se bude lišit podle toho, v jaké části právě uživatel nachází. Jestliže bude v administraci, uvidí zde odkazy pro správu aplikace. Odkazy menu v kurzech bude vytvářet pedagog, který byl přidán k předmětu tohoto kurzu.

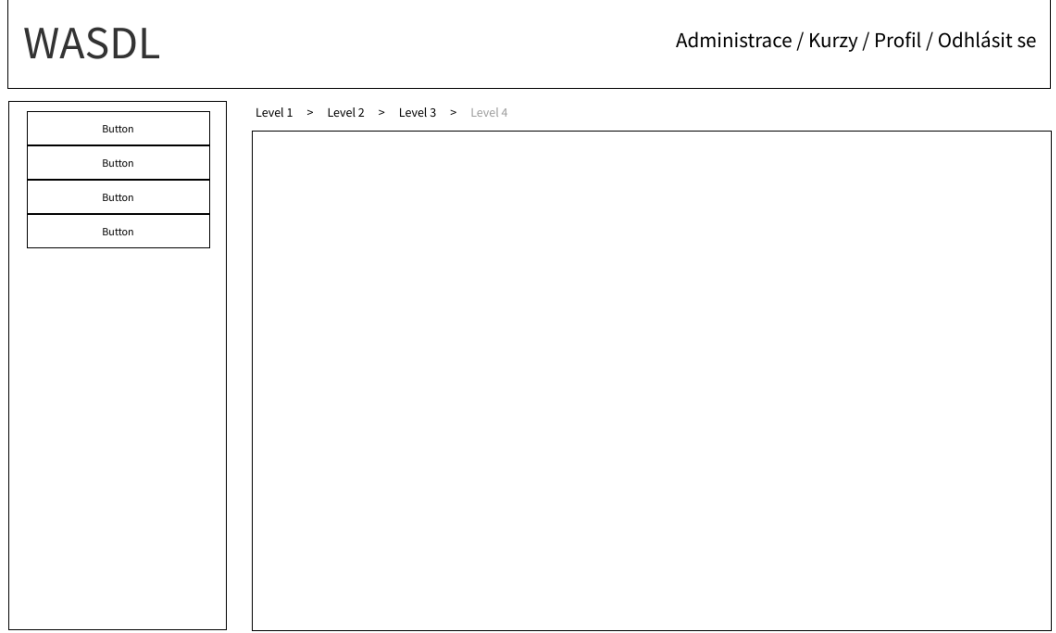

**Obrázek 12 Šablona s bočním menu**

Na mobilním zařízení se na této šabloně boční menu přesune pod hlavní menu, kde bude možné obě menu rozkliknout. Po rozkliknutí se menu rozjede a zobrazí se všechny navigační odkazy. Cesta na mobilních zařízeních pro přehlednost nebude zobrazena.

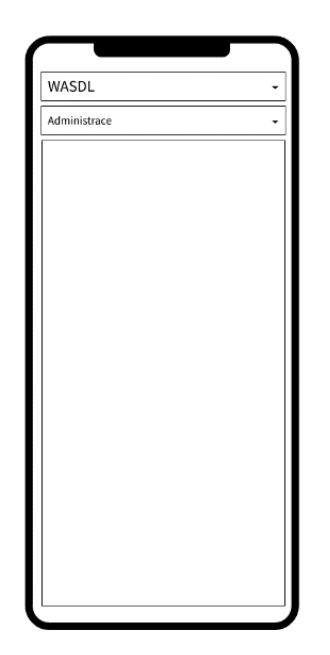

# **Obrázek 13 Šablona s bočním menu na mobilním zařízení**

# <span id="page-26-0"></span>**4.2.2 Šablona bez bočního menu**

Tato šablona bude mít stejné záhlaví jako šablona s bočním menu. Bude zde pouze skryté boční menu a cesta. Šablona bude použita u testů, aby studenta nerušila cesta ani boční menu.

WASDL

Administrace / Kurzy / Profil / Odhlásit se

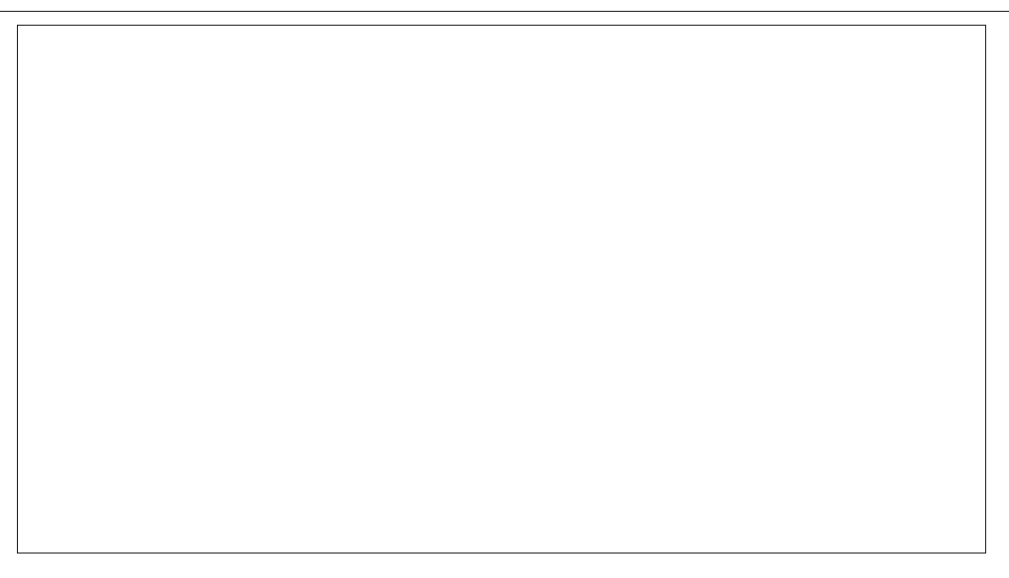

# **Obrázek 14 Šablona bez bočního menu**

Na mobilním zařízení bude tato šablona stejná jako šablona s bočním menu, ale jen s jedním menu.

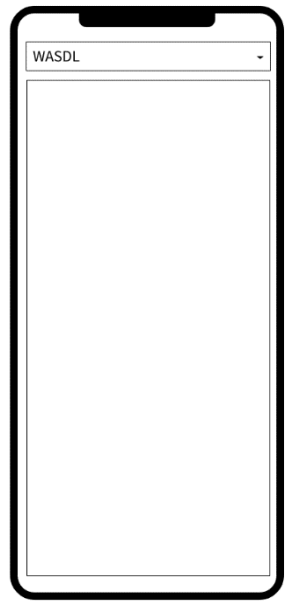

**Obrázek 15 Šablona bez bočního menu na mobilním zařízení**

# <span id="page-28-0"></span>**5 Implementace**

# <span id="page-28-1"></span>*5.1 Databáze*

Databáze shromažďuje všechny vložené údaje, jako jsou například údaje o uživatelích (jméno, příjmení, e-mail, …), vložené testy a výsledky, studijní materiály atd. Kvůli spojení administrativní části a části e-learningové se databáze stává velice složitou a čítá okolo 20 tabulek.

### <span id="page-28-2"></span>**5.1.1 Relace**

#### **Users**

V této relaci se nachází informace o uživateli, přihlašovací údaje a role uživatele. Role jsou použity tři: administrátor, pedagog a student.

#### **Fields**

Do této tabulky se zapisují všechny obory univerzity. Tabulka má pouze dva atributy – název a zkratku oboru.

#### **Subjects**

V relaci Subjects jsou uloženy všechny předměty univerzity. U předmětu se uvádí název, zkratka, rok a semestr, ve kterém je předmět vyučován, ukončení předmětu (zápočet, zápočet a zkouška), počet kreditů a informace o předmětu.

#### **Menus**

Odkazy v menu každého předmětu jsou ukládány do této tabulky a jsou seřazeny podle pozice. Každá položka nadále má obsah (text, test nebo soubor).

#### **Contents**

Každý obsah, který je přidán pedagogem, je uložený do této tabulky. Ke každému obsahu je zapsána pozice, která určuje pořadí zobrazení na stránce. Obsahem může být text, test nebo soubor.

#### **Tests**

Zde jsou vloženy testy pro studenty. Mohou být tři druhy testů (procvičovací, zápočtový, zkouškový). Test může mít časové omezení. Zápočtový a zkouškový test může mít heslo k zamezení přístupu studenta, který není na test přihlášen. Také může být nastavené datum začátku a konce testu, mezi tímto datem bude test zobrazen studentům.

#### **Files**

Relace obsahuje soubory vložené na stránku předmětu. Do tabulky jsou uloženy názvy a přípony, podle kterých se soubor nalezne na serveru.

#### **Categories**

V relaci jsou nahrány všechny kategorie banky úloh, které slouží pro roztřídění všech úloh v předmětu. Po vytvoření předmětu se automaticky do relace uloží výchozí kategorie a dále se větví do dalších kategorií. Do každé kategorie mohou být přidány úlohy, které se dále filtrují podle kategorií a přidávají se do testů.

#### **Questions**

Tabulka obsahuje úlohy, které patří do určité kategorie. Každá úloha obsahuje zadání, typ úlohy (Pravda/nepravda, Výběr z možností, Otevřená úloha), datum vytvoření a datum úpravy.

#### **Answers**

Do této relace jsou uloženy všechny možné odpovědi úloh a jejich správnost.

### **Attempts**

Po zahájení pokusu testu se vždy vytvoří záznam do této tabulky. Ze začátku jsou vloženy pouze cizí klíče, poté co se test odevzdá a opraví, změní se celkové body záznamu.

### **Classification**

V této relaci jsou uloženy známky ze zkoušek a zápočtu.

#### **Lessons**

Tabulka obsahuje vyučující hodiny předmětu, které vytvoří pedagog vyučující daný předmět a student si posléze může hodinu zapsat do rozvrhu. V záznamu je uložen vyučující den, čas začátku a konce, typ hodiny (cvičení, přednáška), místnost vyučování, kapacita místnosti a obsazenost hodiny.

### **Exam\_dates**

Tabulka obsahuje termíny předmětu. V záznamu je uložen datum začátku, datum konce, typ (zápočtový, zkouškový) a forma (prezenční, online).

#### **Schedules**

Do této relace se ukládají záznamy termínu událostí, které vytvoří administrátor. Termíny jsou rozděleny podle ročníku studia, které spolu tvoří harmonogram pro daný ročník.

#### **Settings**

Tabulka obsahuje pouze jeden řádek s nastavením webu, jako je název univerzity, zkratka, školní e-mail, tvorba loginu, čas první hodiny.

#### **Notifications**

Tabulka je určena pro ukládání oznámení. Záznam se vytvoří po přidání nového termínu zápočtu nebo zkoušky, známky a po vyplnění testu. Po zobrazení uživatelem se záznam smaže.

#### **Users\_subjects**

Tato relace je spojovací pro tabulky Users a Subjects. Vyjadřuje studentovy zapsané předměty a pedagogovy vyučující předměty.

#### **Users\_lessons**

Tato tabulka spojuje relaci Users a relaci Lessons. Jsou zde ukládány hodiny, které si student úspěšně zapsal do rozvrhu.

#### **Preregistrations**

Tabulka Preregistration spojuje relace Users a Lessons. Představující studentovy předzapsané hodiny.

#### **Users\_examdates**

Spojovací relace pro Users a Exam\_dates, vyjadřující uživatelovy přihlášené termíny zkoušek a zápočtů.

#### **Fields\_subjects**

Fields\_subjects je spojovací tabulka pro relace Fields a Subjects, určující všechny předměty oboru.

#### **Tests\_questions**

Toto je spojovací tabulka pro testy a jejích úlohy. Také je zde uloženo bodové ohodnocení úlohy.

#### **Users\_answers**

Při vytvoření záznamu do relace Attempts se do této tabulky vloží záznamy za každou otázku s cizími klíči, po opravení testu se upraví hodnota studentovy odpovědi a bodové ohodnocení úlohy.

## <span id="page-31-0"></span>*5.2 Uživatelské rozhraní*

Uživatelské rozhraní webové aplikace je jednoduché a přehledné, aby z každé stránky měl uživatel přístup kamkoliv, ale aby ho zase jiné věci nerušily. Aplikace je rozdělena na dvě části, které jsou navzájem od sebe oddělené. První část je administrativní, kde role administrátora může spravovat celou aplikaci (přidání uživatelů, oborů, předmětů) a studenti si zde mohou vytvořit rozvrh, vidět klasifikaci, zapisovat předměty, termíny zkoušek a zápočtů. Druhá část se soustředí na e-learning. Zde studenti naleznou předměty, do kterých se zapsali a pedagogové předměty, ke kterým byli přiřazeni. Pedagogové mohou tuto část spravovat (přidávat záložky do menu, testy, úlohy, soubory, texty). Studenti si zde mohou prohlížet sylabus, soubory ve formě studijních materiálů, vyplňovat testy, nalézt kontakty pedagogů, kteří daný předmět vyučují. Administrátor spravuje všechny předměty. Každá část má vlastní navigační menu.

Do aplikace budou mít přístup pouze přihlášení uživatelé, a to studenti a pedagogové univerzity.

#### <span id="page-31-1"></span>**5.2.1 Záhlaví**

V levé části záhlaví je vloženo logo s názvem aplikace. V pravé části se nachází základní rozložení aplikace: Administrace, Kurzy, Profil a tlačítko pro odhlášení.

**NASDL** 

ADMINISTRACE / KURZY / PROFIL / ODHLÁSIT SE

#### **Obrázek 16 Záhlaví**

#### <span id="page-31-2"></span>**5.2.2 Cesta**

Pod záhlavím se v některých částech aplikace nachází cesta, kterou prošel uživatel. Cesta obsahuje odkazy pro vrácení na předchozí stránky.

<span id="page-31-3"></span>Programování 1 > Obsah > Vývojářské nástroje - instalace a používání

#### **Obrázek 17 Cesta předmětu Programování 1**

# <span id="page-32-0"></span>**5.2.3 Boční menu**

Boční panel je v každé části a pro každou roli jiný. Na některých stránkách se vůbec nezobrazuje, aby uživatele nerušil (např. u testů).

Administrátor v administrační části vidí odkazy pro správu webu. Student zde najde odkazy pro zápis předmětů, termínů.

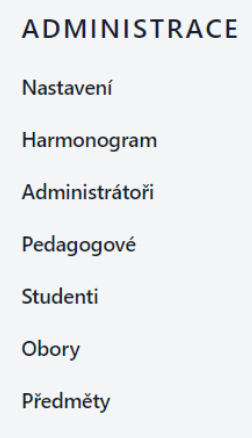

#### **Obrázek 18 Boční panel administrace (role administrátor)**

Menu v e-learningové části je pro všechny role skoro stejný, pouze administrátor a pedagog zde vidí tlačítko po zapnutí režimu úprav. Po kliknutí na toto tlačítko mohou editovat stránku. První dva odkazy jsou v každém předmětu stejné – sylabus a kontakty. Dále jsou zobrazeny odkazy přidané od pedagogů. Tyto odkazy lze při zapnutém režimu úprav přesouvat a měnit jejich pozici nebo je po kliknutí na křížek odstranit. Pod čarou pedagog a administrátor vidí záložky pro přidávání úloh, termínů, hodin, klasifikace, záložek.

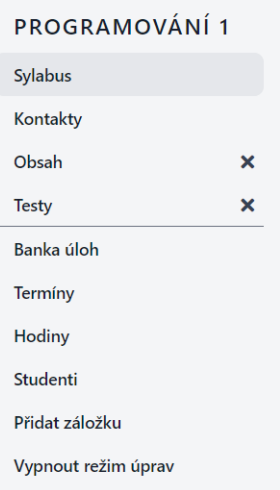

# **Obrázek 19 Boční panel kurzu (role administrátor pedagog)**

# <span id="page-33-0"></span>**5.2.4 Úvodní stránka**

Úvodní stránka je vytvořena v jednoduchém stylu. Kde je pouze zobrazen název univerzity ve středu obrazovky. Dále se na stránce nachází tlačítko pro přihlášení do aplikace.

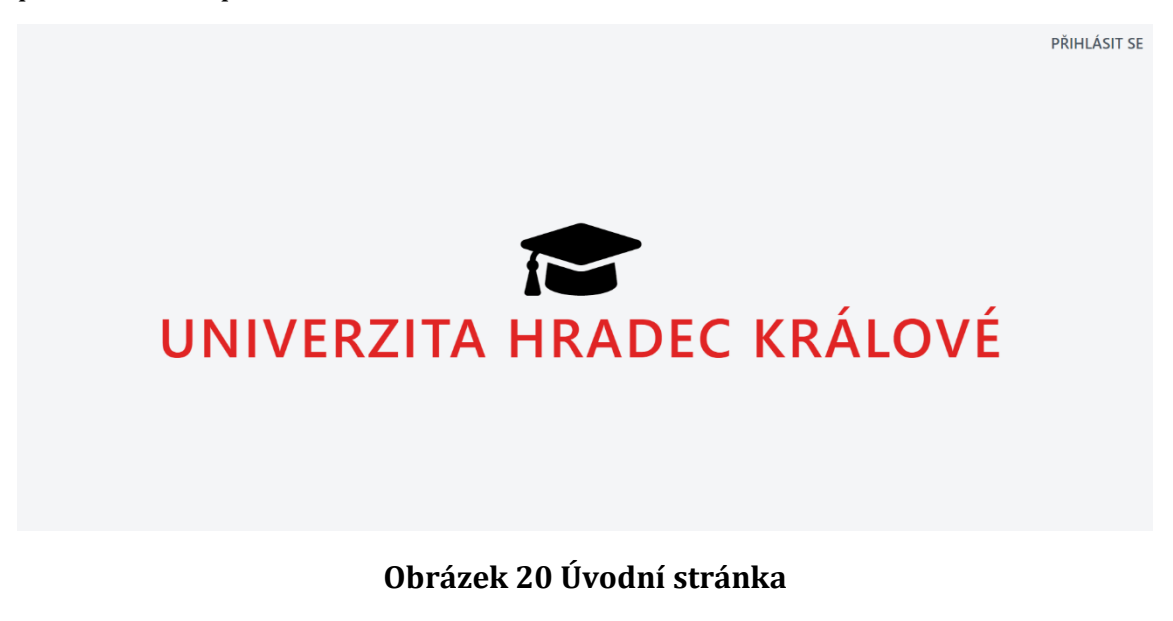

# <span id="page-34-0"></span>**5.2.5 Přihlášení**

V části přihlášení se uživatel po vyplnění správných přihlašovacích údajů přihlásí do aplikace. V případě zapomenutí hesla, je zde zobrazen odkaz pro obnovení hesla, kde aplikace po vyplnění e-mailové adresy odešle uživateli e-mail s odkazem pro obnovení hesla.

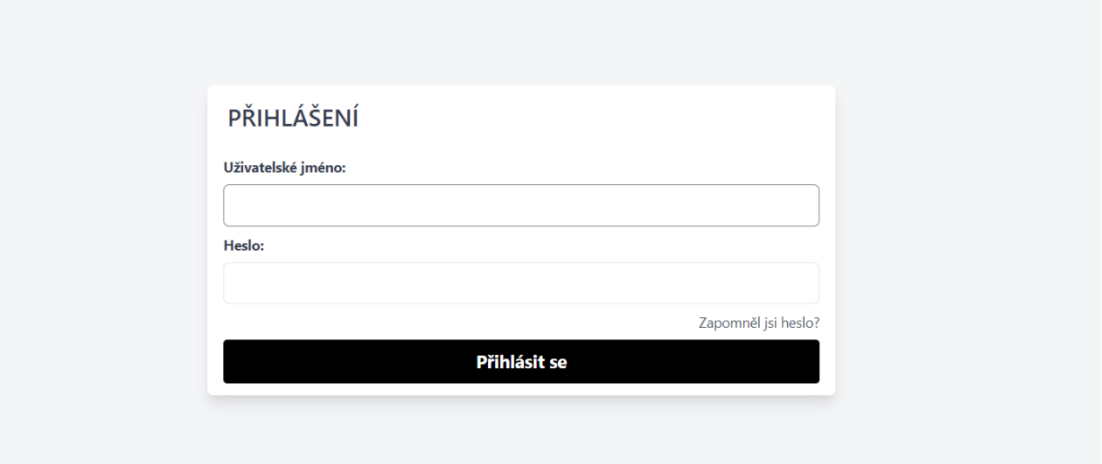

## **Obrázek 21 Přihlášení do aplikace**

# <span id="page-34-1"></span>**5.2.6 Kurzy**

V této části může uživatel vstoupit do výukových kurzů přes odkazy, které se zobrazí na stránce. Kurzy slouží pro výuku studentů. Pedagog zde může nasdílet výukové materiály (soubory, testy) a student si je může procházet.

# <span id="page-34-2"></span>**5.2.6.1 Role administrátor a pedagog**

Administrátor zde vidí všechny předměty na univerzitě, pedagog předměty, které vyučuje. Po přesměrování se uživatel dostane na stránku konkrétního předmětu a jeho kontent. Tuto část po zapnutí režimu úprav mohou tyto role editovat. Na stránku kurzu lze přidat výukové materiály, různé testy nebo složky, do kterých dále mohou vkládat materiály a testy. V kurzu mohou přidávat hodiny do rozvrhu a vypisovat termíny zkoušek a zápočtů. Také je zde možnost zobrazit si seznam studentů, kteří předmět studují a spravovat jejich klasifikaci.

#### **OBSAH**

V této sekci najdete jednotlivé výukové moduly kurzu, které budou postupně během semestru zveřejňovány. Pokud patříte v oblasti objektového programování mezi začátečníky, pak doporučuji studovat moduly v pořadí zde uvedeném. Až se sem budete po čase vracet (jelikož se Vám tu určitě bude líbit), můžete již jít do sekcí v pořadí dle libosti. Upravit  $\mathbf{x}$ AB Test **Možn**  $_{\rm 1sti}$   $\sim$  $\mathbf{x}$ D Deklarace třídy, asociace Deklarace třídy, proměnné, atributy. Základní asociace mezi třídami Možnosti **V**  $\mathbf{x}$ → Vývojářské nástroje - instalace a používání Možnosti **∨** Přidat činnost

**Obrázek 22 Obsah kurzu (role administrátor, pedagog)**

# <span id="page-35-0"></span>*5.2.6.1.1 Sylabus*

Tato stránka je vytvořena automaticky po přidání předmětu do aplikace. Text, který bude zobrazen na stránce, vyplňuje administrátor při vytváření předmětu. Pedagog ho zde ale může dále upravovat.

# <span id="page-35-1"></span>*5.2.6.1.2 Kontakty*

Kontakty předmětu se generují automaticky podle pedagogů, kteří byli přidání k předmětu jako vyučující.

# *5.2.6.1.3 Banka úloh*

<span id="page-36-0"></span>Každý předmět má na začátku vytvořený záznam do relace Categories Výchozí kategorie, do které může dále stromově přidat další kategorii nebo úlohu.

# **KATEGORIE**

Přidat novou kategorii

- · Výchozí kategorie Přidat úlohu
	- Základní pojmy Upravit Odstranit Přidat úlohu
	- Třída v Javě Upravit Odstranit Přidat úlohu
	- · Rozhraní, kolekce, asociace Upravit Odstranit Přidat úlohu
	- Datové typy a operátory Upravit Odstranit Přidat úlohu

#### **Obrázek 23 Kategorie předmětu**

Do kategorie se mohou přidat tři typy úloh – Pravda/nepravda, Výběr z možností, Krátká tvořená odpověď. V úloze Pravda/nepravda se vždy vybere jedna ze dvou možností. Ve Výběru z možností může vyučující zvolit tři až osm odpovědí. Správná odpověď musí být alespoň jedna. Když je více správných odpovědí a student vybere špatnou odpověď, odečítají se mu body, avšak nikdy nemůže jít do mínusu. Poslední typ je Krátká tvořená odpověď, zde je odpovědí krátký tvořený text, se kterým se odpověď musí shodovat. Je zde možné uvést více správných odpovědí.

#### VÝCHOZÍ KATEGORIE

| Přidat novou úlohu     |            |              |                     |                       |               |                |
|------------------------|------------|--------------|---------------------|-----------------------|---------------|----------------|
|                        | <b>Typ</b> | <b>Název</b> | Datum vytvoření     | Datum poslední úpravy |               |                |
|                        | ×          | Úloha 1      | 8. únor 2022 16:07  | 8. únor 2022 16:07    | <b>Náhled</b> | <b>Upravit</b> |
|                        | ×          | Úloha 2      | 8. únor 2022 16:25  | 8. únor 2022 16:25    | <b>Náhled</b> | <b>Upravit</b> |
|                        | 挂          | Úloha 3      | 21. únor 2022 12:44 | 21. únor 2022 12:44   | <b>Náhled</b> | <b>Upravit</b> |
|                        | 挂          | Úloha 4      | 21. únor 2022 16:14 | 21. únor 2022 16:14   | <b>Náhled</b> | <b>Upravit</b> |
|                        | 圖          | Úloha 5      | 21. únor 2022 19:34 | 21. únor 2022 19:34   | <b>Náhled</b> | <b>Upravit</b> |
|                        | 圖          | Úloha 6      | 21. únor 2022 21:12 | 21. únor 2022 21:12   | <b>Náhled</b> | <b>Upravit</b> |
|                        | 圏          | Úloha 6      | 21. únor 2022 21:12 | 21. únor 2022 21:12   | <b>Náhled</b> | <b>Upravit</b> |
| Odstranit whraná úlohy |            |              |                     |                       |               |                |

**Obrázek 24 Banka úloh**

#### *5.2.6.1.4 Testy*

<span id="page-37-0"></span>U přidání testu se nastaví název, popis a typ testu. Jsou tři typy – procvičovací, zkouškový a zápočtový. Dále se může nastavit časové omezení testu. U testů typu zápočtový a zkouškový se navíc může přidat datum začátku a konce, v tomto datu se test zobrazí studentům, a také heslo pro zamezení přístupu. U procvičovacího testu může mít student více pokusů. Vždy po ukončení uvidí správné odpovědi a tlačítko na zahájení nového pokusu. U zápočtového a zkouškového testu po ukončení nebudou zobrazeny správné výsledky, ani nebude možné zahájit nový pokus.

Po vytvoření testu a úloh je potřeba přidělit danému testu úlohy. Zde si je může pedagog roztřídit podle kategorií, které byly vloženy do banky úloh. Posléze každou úlohu je potřeba obodovat. Úlohám nelze měnit bodové ohodnocení, pokud byl započat pokus testu.

#### <span id="page-37-1"></span>*5.2.6.1.5 Soubory*

Pro přidání souboru je potřeba vyplnit název, který uvidí studenti a popřípadě pod kterým si soubor stáhnou. Dále popis, který není nutné vyplňovat a soubor, který stačí přetáhnou do vyznačeného pole nebo vybrat ze složky. Pedagog může nahrát soubory ve formátu docx, pptx a pdf.

#### <span id="page-37-2"></span>*5.2.6.1.6 Termíny*

Zde pedagog vidí všechny vypsané termíny z daného předmětu. Dále u termínu najde obsazenost a seznam všech studentů, kteří jsou přihlášeni na termín. Tyto termíny může přidávat, upravovat a mazat.

#### <span id="page-37-3"></span>*5.2.6.1.7 Hodiny*

Na této stránce se pedagogovi zobrazí rozvrh se všemi vypsanými hodinami předmětu. Pedagog může hodiny přidávat, upravovat a mazat. U každé hodiny se uvádí začátek, konec, vyučující, kapacita a typ hodiny (cvičení, přednáška).

#### <span id="page-37-4"></span>*5.2.6.1.8 Studenti*

Zde se zobrazuje seznam všech studentů, kteří studují předmět a jejich klasifikace. Pedagog si může seznam vyfiltrovat podle cvičení nebo může studenta vyhledat podle jména, příjmení, e-mailu nebo loginu. U každého studenta je vypsána klasifikace. Klasifikace se přidá automaticky po vyplnění online testu, dále může

pedagog přidat manuálně klasifikaci. U klasifikace online testu je možné si zobrazit náhled pokusu studenta. Vedle jména může pedagog zapsat známku ze zkoušky a zápočtu.

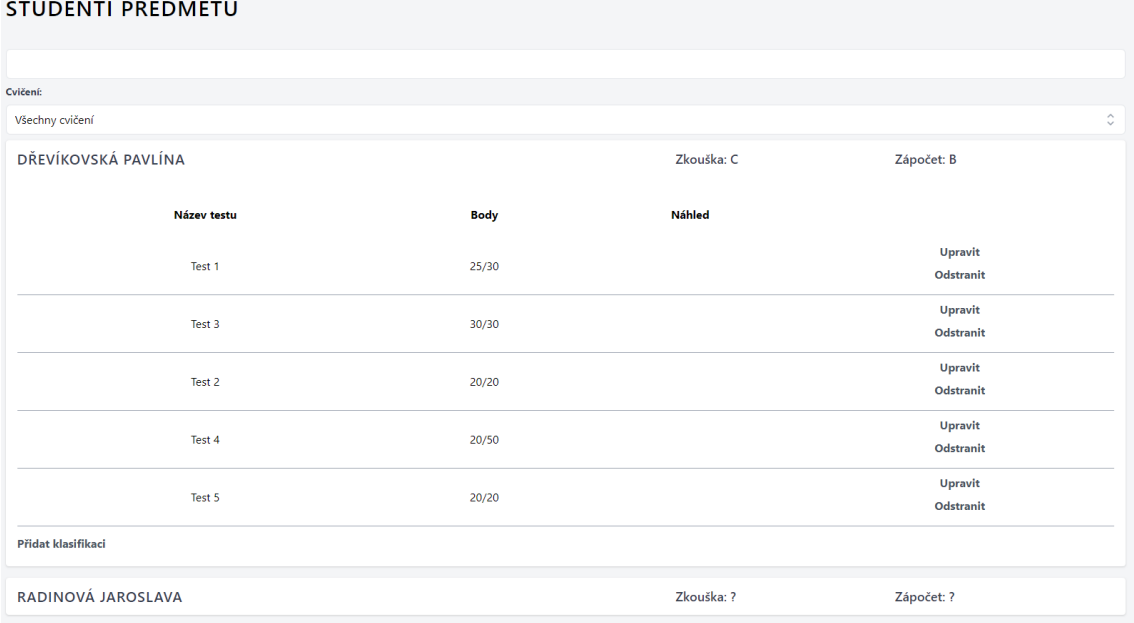

# **Obrázek 25 Seznam studentů a jejich klasifikace**

# <span id="page-38-1"></span>*5.2.6.1.9 Přidat záložku*

<span id="page-38-0"></span>Tato stránka slouží pro přidání záložky do bočního menu a stránky do konkrétního předmětu. Na kterou dále pedagog může vložit text, soubor nebo test.

PŘIDÁNÍ ZÁLOŽKY

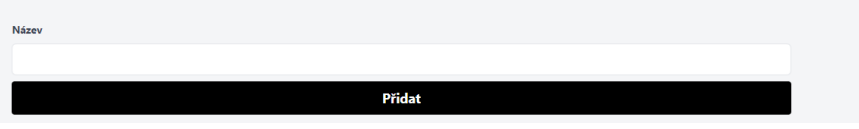

**Obrázek 26 Přidání záložky**

### **5.2.6.2 Role student**

<span id="page-39-0"></span>Studentovi se na této stránce zobrazí předměty, které si již zapsal. Po přesměrování student uvidí konkrétní stránku kurzu, kde bude mít sylabus, kontakty, všechny informace ohledně předmětu a položky menu, které přidal pedagog a jejich kontent.

# **OBSAH** V této sekci najdete jednotlivé výukové moduly kurzu, které budou postupně během semestru zveřejňovány. Pokud patříte v oblasti objektového programování mezi začátečníky, pak doporučuji studovat moduly v pořadí zde uvedeném. Až se sem budete po čase vracet (jelikož se Vám tu určitě bude líbit), můžete již jít do sekcí v pořadí dle libosti. AB<sub>z</sub> Test D Deklarace třídy, asociace Deklarace třídy, proměnné, atributy. Základní asociace mezi třídami → Vývojářské nástroje - instalace a používání

#### **Obrázek 27 Obsah kurzu (role student)**

## <span id="page-39-1"></span>*5.2.6.2.1 Sylabus*

Na této stránce jsou zobrazeny informace ohledně předmětu.Student by se zde měl dozvědět podmínky pro splnění zápočtu, formu zkoušek. Dále osnovu, podle které se bude vyučovat. A které předměty by měl mít student splněny pro úspěšné dokončení daného předmětu.

#### **SYLABUS** CILE PŘEDMĚTU: Předmět je věnován problematice objektově orientovaného programování. Cílem je seznámit studenty se základy implementace objektového přístupu v objektovém programovacím jazyce Java. POŽADAVKY NA STUDENTA: Požadavky k zápočtu: OBSAH 1. Základní pojmy z oblasti tvorby softwaru. Objekt, třída, instance, vlastnosti a koncepty 2 Třída v Javě deklarace, asociace 2. mai v save demarace, asociace II 4. Datové typy a operátory<br>5. Základní řídící konstrukce, základy obsluhy výjimek 6. Dědičnost, redefinice a přetížení metody, ladění kódu 7. Pole deklarace, alokace, využití<br>8. Řazení posloupností a kolekcí en nazistan konstantival († 1982)<br>19. – Práce s řetězci, Proudy dat (streamy)<br>10. – Řešení vybraných problémů viditelnost členů, převody kolekcí a polí, parametry metod 11. Kolekce II seznam, množina, mapa **Obrázek 28 Sylabus předmětu**

# *5.2.6.2.2 Kontakty*

<span id="page-40-0"></span>Student zde vidí seznam všech vyučujících pedagogů daného předmětu a jejich kontaktní údaje.

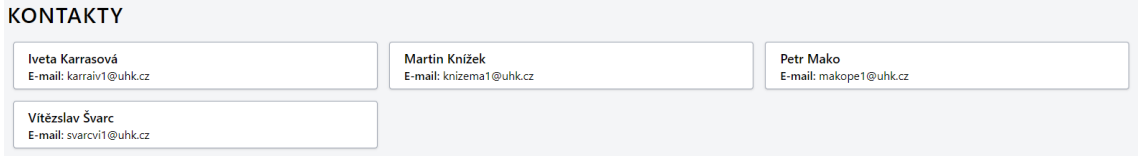

**Obrázek 29 Kontakty pedagogů**

# <span id="page-40-1"></span>*5.2.6.2.3 Testy*

Pokud je test zabezpečen heslem, student musí vyplnit heslo. Poté ho aplikace přesměruje na test, kde se zobrazí všechny úlohy testu. Jestli je test časově omezen, se zobrazí časová osa. Po uplynutí času se test sám odevzdá. Každá úloha obsahuje zadání, možný počet bodu z dané úlohy. Některé úlohy dále obsahují možné odpovědi. Po odeslání testu web přesměruje studenta na výsledky. Kde student uvidí získané body z testu. Pokud je test typu procvičovací, zobrazí se i správné výsledky a student může opakovat pokus testu. Když je test zkouškový nebo zápočtový, student má pouze jeden pokus a nezobrazí se mu správné výsledky.

<span id="page-40-3"></span>AB, Test

### **Obrázek 30 Karta testu**

### *5.2.6.2.4 Soubory*

<span id="page-40-2"></span>Soubory ve formátu docx a pptx se studentovi stáhnou pod názvem, který vyplnil pedagog. Formát pdf se otevře na novém okně, kde je dále možné soubor vytisknout nebo uložit.

```
D Deklarace třídy, asociace
Deklarace třídy, proměnné, atributy. Základní asociace mezi třídami
```
**Obrázek 31 Karta souboru**

# <span id="page-41-0"></span>**5.2.7 Administrace**

Tato část slouží pro administraci aplikace (administrace uživatelů, předmětů, oborů atd.) u role administrátora, u role studenta slouží pro správu svého studia (rozvrh, klasifikace, termíny zkoušek).

Administrátor na této úvodní stránce vidí odkazy pro správu stránky. Student si zde může prohlédnout vlastní rozvrh a dále se může dostat na zápis předmětů, termínu zápočtů a zkoušek.

## <span id="page-41-1"></span>**5.2.7.1 Role administrátor**

Administrátor na úvodní stránce vidí odkazy pro správu aplikace. Jako první odkaz je Nastavení, které slouží pro nastavení celé aplikace. Odkaz Harmonogram slouží pro správu harmonogramu, který je rozdělen do jednotlivých ročníků. Dále jsou tři odkazy pro správu uživatelů, které jsou rozděleny do třech rolí administrátor, pedagog a student. Administrátor zde může přidávat, upravovat a mazat uživatele. Poté nalezneme odkaz pro přidání, upravení a smazaní oborů. Ke každému oboru můžeme přidat předměty, které se v daném oboru vyučují. Jako poslední je odkaz pro správu předmětů, které můžeme přidávat, upravovat a mazat. Také zde můžeme přidat pedagogy ke každému předmětu.

# <span id="page-41-2"></span>*5.2.7.1.1 Nastavení*

Na této stránce administrátoři mohou nastavovat celou webovou stránku. Lze zde nastavit název univerzity, zkratku a doménu e-mailu, podle které se budou tvořit e-mailové adresy studentů a pedagogů.

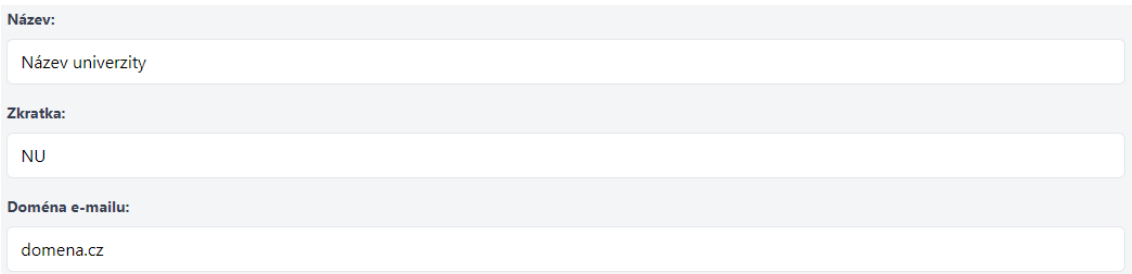

### **Obrázek 32 Nastavení univerzity**

Dále zde může být nastavena tvorba uživatelského jména, a to počet písmen z příjmení a jména.

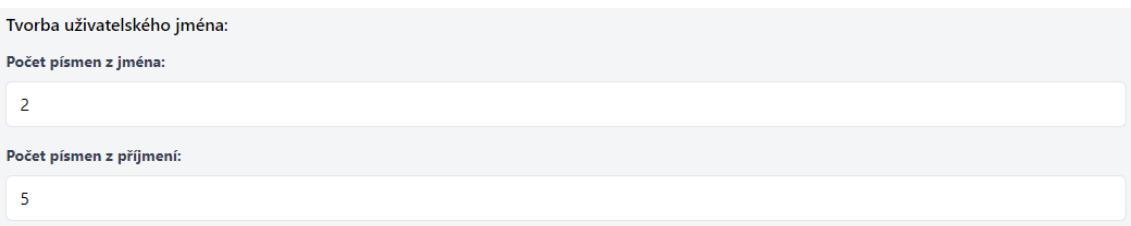

## **Obrázek 33 Nastavení uživatelského jména**

Poté následuje nastavení rozvrhu. Nastavit lze čas první hodiny, podle kterého se bude dále dopočítávat celý rozvrh, datum předzápisu, po tomto datu si studenti mohou předvytvořit svůj rozvrh. Lze nastavit i datum zápisu, kdy si studenti svůj předvytvořený rozvrh zapíšou, pokud bude hodina mít volnou kapacitu, jinak si budou muset rozvrh upravit. Jako poslední jde upravit datum konce zápisu, po tomto datu nepůjde rozvrh už dále měnit.

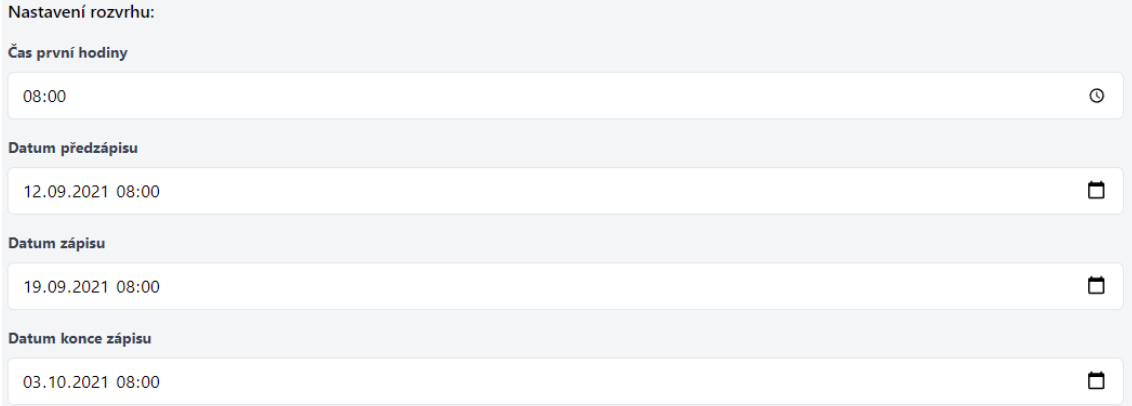

### **Obrázek 34 Nastavení rozvrhu**

V poslední části lze nastavit data začátků a konců semestrů, a to jak zimního, tak i letního. Tyto data se automaticky vloží do harmonogramu všech ročníků.

# <span id="page-42-0"></span>*5.2.7.1.2 Harmonogram*

Zde administrátoři vytvoří pro každý ročník harmonogram akademického roku. Začátek a konec semestrů, datum předzápisu a zápisu se do harmonogramu vloží automaticky podle nastavených hodnot na webu.

# *5.2.7.1.3 Administrátoři*

<span id="page-43-0"></span>Tato stránka slouží pro přehled všech administrátorů na webu, kde je dále v tabulce možnost upravit, odstranit nebo přidat nového administrátora.

## **ADMINISTRÁTOŘI**

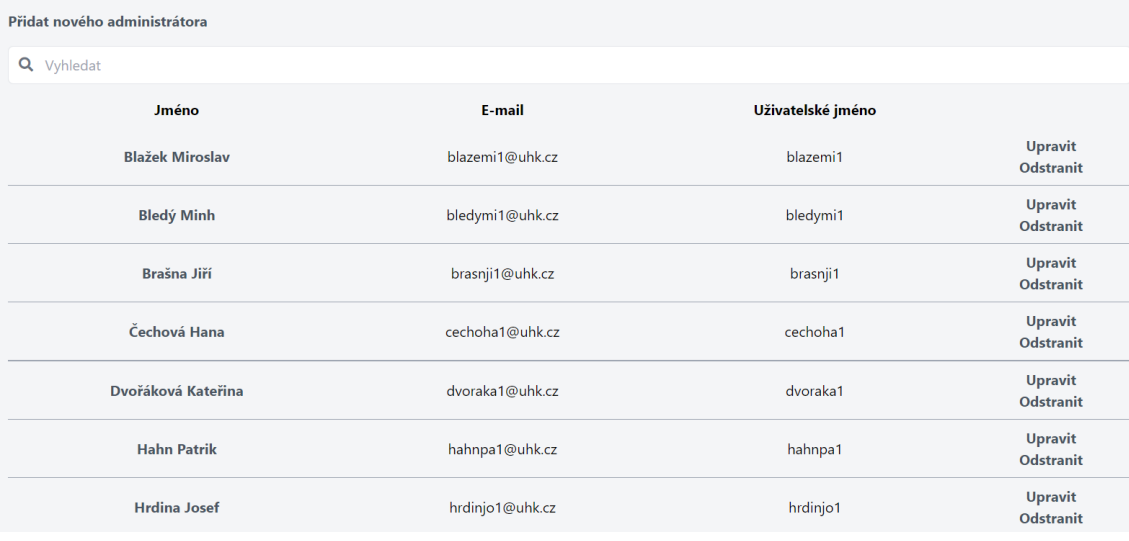

#### **Obrázek 35 Seznam administrátorů**

# <span id="page-43-1"></span>*5.2.7.1.4 Pedagogové*

Po přesměrování administrátor vidí tabulku se všemi pedagogy na univerzitě. Tyto informace může upravit nebo odstranit. Také zde může přidat nového pedagoga.

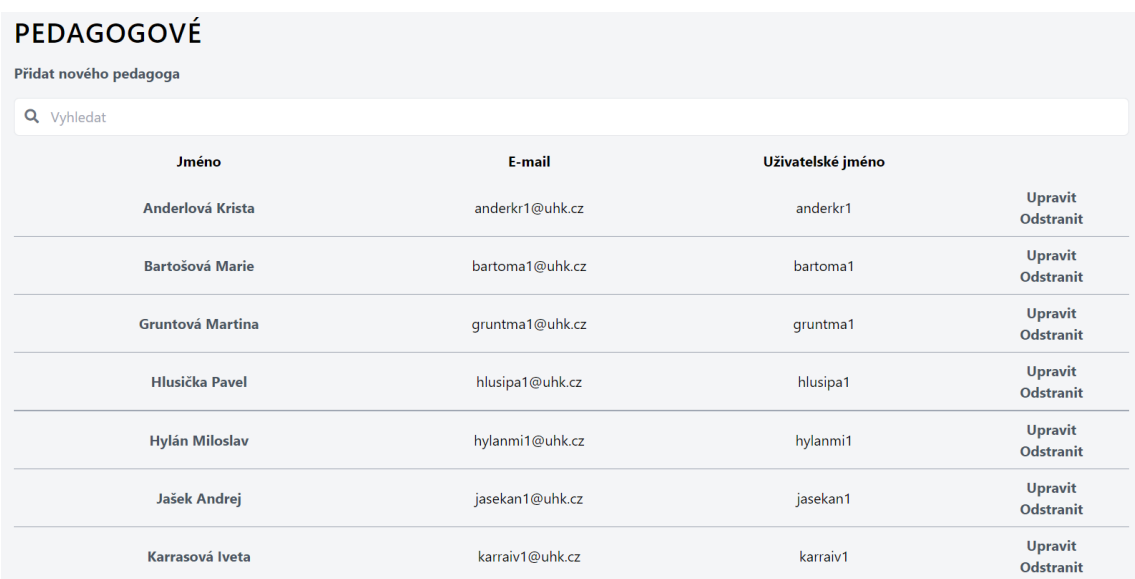

<span id="page-43-2"></span>**Obrázek 36 Seznam pedagogů**

# *5.2.7.1.5 Studenti*

<span id="page-44-0"></span>Tato stránka zobrazuje všechny studenty univerzity a jejich informace. Administrátor může tyto informace upravovat. Dále může studenty přidávat nebo smazat již existujícího studenta .

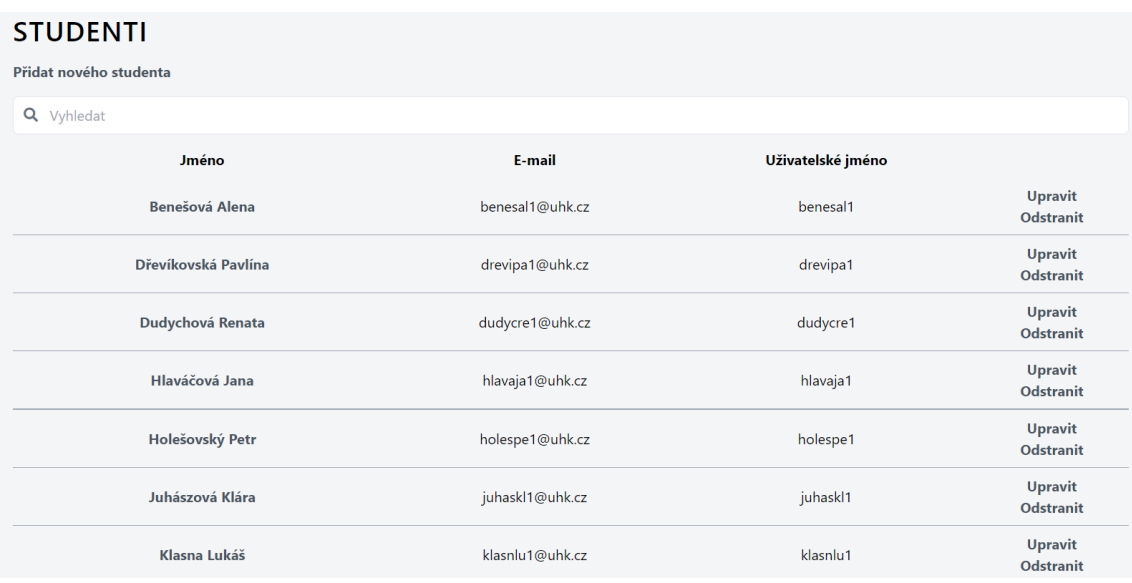

#### **Obrázek 37 Seznam studentů**

# <span id="page-44-1"></span>*5.2.7.1.6 Obory*

Zde se zobrazuje seznam všech oborů na univerzitě. U každé položky je vypsán název, zkratka a dále si může administrátor zobrazit seznam předmětů v oboru. Do seznamu může administrátor přidávat další předměty nebo je odstranit.

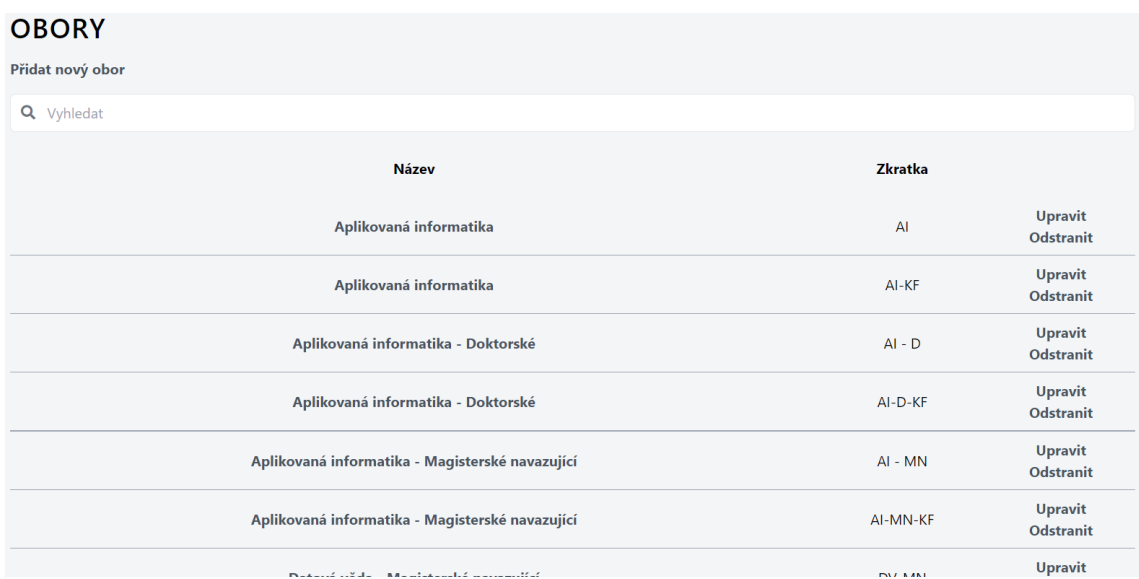

**Obrázek 38 Seznam oborů**

# *5.2.7.1.7 Předměty*

<span id="page-45-0"></span>Administrátor zde vidí přehled všech předmětů a jejich název, zkratku, ročník, semestr, počet kreditů, způsob ukončení. Tyto informace může rovněž upravovat. Předměty může administrátor přidávat nebo mazat. Dále zde může rozkliknout seznam všech pedagogů, kteří vyučují daný předmět. Do tohoto seznamu může další pedagogy přidat nebo odebrat.

#### PŘEDMĚTY

| Přidat nový předmět    |                |        |                |                   |                |                                    |  |
|------------------------|----------------|--------|----------------|-------------------|----------------|------------------------------------|--|
| Q Vyhledat             |                |        |                |                   |                |                                    |  |
| <b>Název</b>           | <b>Zkratka</b> | Ročník | <b>Semestr</b> | <b>Ukončení</b>   | <b>Kredity</b> |                                    |  |
| Architektura počítačů  | <b>ARCH</b>    | 1.     | Letní          | Zápočet + zkouška | 5              | <b>Upravit</b><br><b>Odstranit</b> |  |
| Autonomní systémy      | <b>AUTS</b>    | 3.     | Zimní          | Zápočet + zkouška | 5              | <b>Upravit</b><br>Odstranit        |  |
| Databázové systémy 1   | <b>DBS</b>     | 2.     | Zimní          | Zápočet + zkouška | 6              | <b>Upravit</b><br><b>Odstranit</b> |  |
| Databázové systémy 2   | DBS2           | 2.     | Letní          | Zápočet + zkouška | 5              | <b>Upravit</b><br>Odstranit        |  |
| Diskrétní matematika   | <b>DIMA</b>    | 2.     | Letní          | Zápočet + zkouška | 5              | <b>Upravit</b><br>Odstranit        |  |
| Logické programování 1 | LP1            | 2.     | Zimní          | Zápočet + zkouška | 5              | <b>Upravit</b><br><b>Odstranit</b> |  |
| <b>Makroekonomie 1</b> | MAEK1          | 1.     | Letní          | Zápočet + zkouška | 6              | <b>Upravit</b><br><b>Odstranit</b> |  |

**Obrázek 39 Seznam předmětů**

# <span id="page-45-1"></span>**5.2.7.2 Role student**

Pro studenta na této stránce je zobrazen jeho rozvrh se zapsanými předměty a hodinami. Pod rozvrhem student vidí svůj seznam zapsaných termínů zkoušek a zápočtů.

# *5.2.7.2.1 Zápis předmětů*

<span id="page-46-0"></span>Na této stránce jsou vypsány všechny předměty ze studentova oboru. Seznam předmětů lze filtrovat dle ročníku a semestru. Student si může každý předmět zapsat (pokud už není předmět zapsán, jinak si ho může odzapsat). Když je předmět zapsán, u předmětu se objeví červené levé ohraničení, které značí zapsání předmětu. Pokud si student předzapíše všechny potřebné hodiny pro splnění předmětu, objeví se modré levé ohraničení. Jestli jsou potřebné hodiny zapsány, pak se u předmětu vykresli zelené levé ohraničení.

Po oznámkování předmětu se změní barva pozadí, a to na zelenou, pokud je předmět splněn (předmět dále nejde zapsat) nebo červenou, když předmět splněn není (po nesplnění předmětu se studentovi odečte jeden pokus, který má na splnění předmětu, jestli má ještě nějaké pokusy, tak předmět lze znova zapsat).

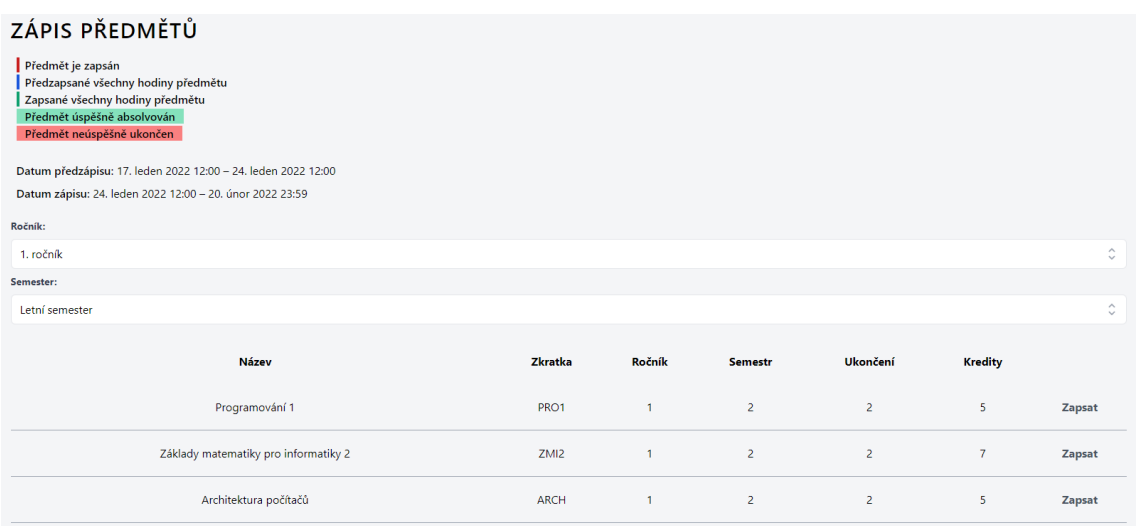

### **Obrázek 40 Zápis předmětů**

# <span id="page-46-1"></span>*5.2.7.2.2 Tvorba rozvrhu*

Zde student vidí všechny hodiny (přednášky a cvičení) zapsaných předmětů v rozvrhu, datum předzápisu a datum zápisu. Po uplynutí data začátku předzápisu si student bude moci vytvořit svůj rozvrh, který nelze ale zapsat. Zápis lze provést až po datu začátku zápisu po kliknutí na tlačítko zapsat. Pokud bude mít daná hodina plnou kapacitu, zápis se neprovede. A student si bude muset vybrat jinou hodinu.

#### **TVORBA ROZVRHU** Datum předzápisu: 17. leden 2022 11:00 - 24. leden 2022 11:00 Zapsat Datum zápisu: 24. leden 2022 11:00 - 20. únor 2022 22:59  $12:10-12:55$ 13:00-13:45 13:50-14:35  $8:00 - 8:45$  $8:50-9:35$  9:40-10:25  $10:30 - 11:15$ 11:20-12:05 14:40-15:25 15:30-16:15  $0/20$  $0/20$  $PROI$ **PRO1** PRO1<sup>2</sup> Pondělí makope1 knizema1 makope  $0/25$ ARCH 2 Úterý svarcvi1 Středa Čtvrtek Pátek

#### **Obrázek 41 Tvorba rozvrhu**

# <span id="page-47-0"></span>*5.2.7.2.3 Harmonogram*

V harmonogramu jsou vloženy důležité termíny a události. Harmonogram je rozdělen podle ročníku studia, aby student měl přehled o důležitých datech.

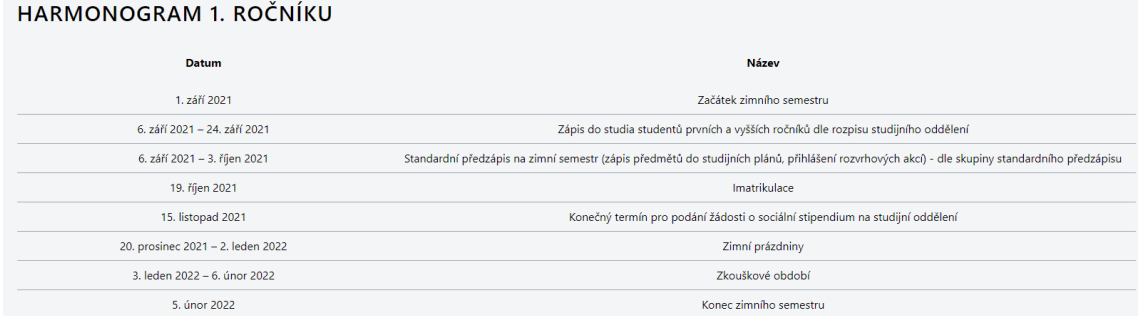

**Obrázek 42 Harmonogram 1. ročníku**

# *5.2.7.2.4 Klasifikace*

<span id="page-48-0"></span>Na této stránce se vypíše seznam předmětů, v kterých má student zapsanou nějakou klasifikaci. Předměty se řadí podle času zápisu klasifikace. Student si může jednotlivé předměty rozkliknout a prohlédnout si jednotlivé klasifikace.

| <b>Body</b> | Poznámka     |
|-------------|--------------|
|             |              |
| 20/20       | Pěkná práce. |
| 25/30       |              |
|             |              |

**Obrázek 43 Klasifikace**

# <span id="page-48-1"></span>*5.2.7.2.5 Zápis termínů*

V seznamu se zobrazí předměty, které mají vypsaný aspoň jeden termín zkoušky nebo zápočtu. Po rozkliknutí se zobrazí jednotlivé termíny předmětu. U termínu je zobrazena forma termínu, datum začátku, datum konce, místnost a kapacita.

| ZÁPIS TERMÍNŮ                        |                                             |          |                 |          |  |  |  |
|--------------------------------------|---------------------------------------------|----------|-----------------|----------|--|--|--|
| ARCHITEKTURA POČÍTAČŮ                |                                             |          |                 |          |  |  |  |
| <b>Typ</b>                           | <b>Datum</b>                                | Místnost | <b>Kapacita</b> |          |  |  |  |
| Prezenční zkouška                    | 30. duben 2022 14:00 - 30. duben 2022 15:00 | i1       | 1/50            | Odzapsat |  |  |  |
| Prezenční zkouška                    | 1. květen 2022 08:00 - 1. květen 2022 09:00 | J1       | 0/20            |          |  |  |  |
|                                      |                                             |          |                 |          |  |  |  |
| ZÁKLADY MATEMATIKY PRO INFORMATIKY 2 |                                             |          |                 |          |  |  |  |

**Obrázek 44 Zápis termínů**

# <span id="page-49-0"></span>**5.2.8 Profil**

Administrátor zde má vypsané pouze osobní údaje. Pedagog zde navíc má vykreslen rozvrh hodin, které vyučuje a termíny zkoušek a zápočtů. Studenti zde vidí všechny své osobní údaje a informace o studiu. V dolní časti jsou vypsány studentovy předměty a známky ze zkoušek a zápočtů. Dále zde může najít rozvrh hodin a seznam všech zapsaných termínů. Všechny role si zde také můžou změnit heslo.

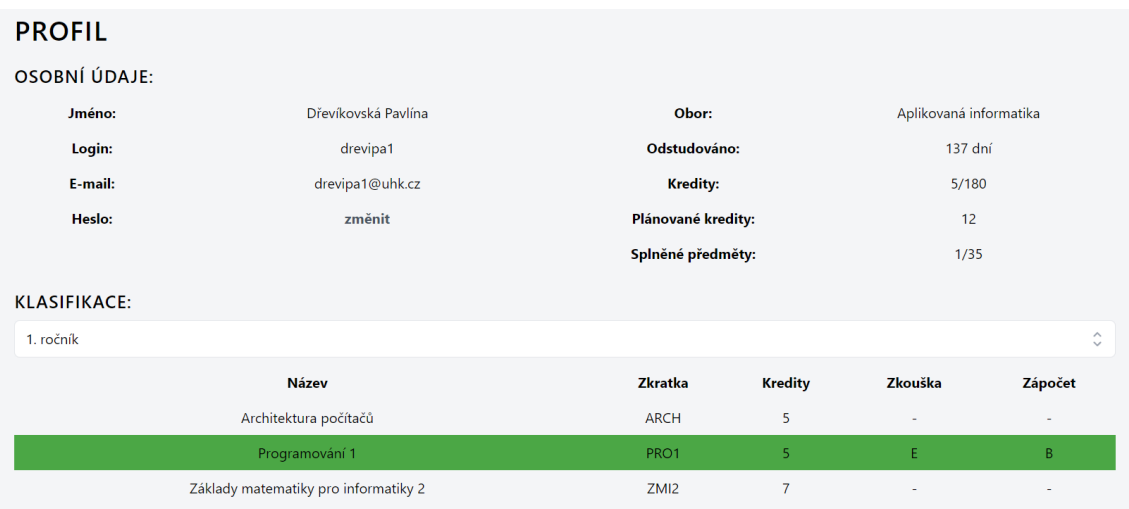

**Obrázek 45 Profil (role student)**

# <span id="page-50-0"></span>**6 Zhodnocení dosažených výsledků**

Výsledná webová aplikace není tak komplexní jako například Moodle, který má spoustu variant nastavení v rámci celé aplikace. Díky tomu by měla být práce s novou aplikací pro pedagogy jednodušší, rychlejší a nemělo by být složité se se systémem seznámit.

Tvorba testů je o dost jednodušší oproti Moodlu tím, že se nemusí pokaždé nastavovat správnost známky v procentech. Pokud je více správných odpovědí, nemusí se pokaždé zaškrtávat pole, které tuto funkci umožňuje. V novém projektu stačí pouze nastavit u odpovědí, zda jsou správné nebo ne a systém si tak sám vyhodnotí počet správných odpovědí. Moodle má více nastavení pro tvorbu úloh, ale většinou se nevyužívají. A proto jsou v nové aplikaci zvoleny nejčastěji využívané funkce a tím je práce snazší a pro pedagogy přehlednější. Pro ukázku je do aplikace prozatím zaneseno pouze pár typů úloh (Pravda/nepravda, Výběr z možných odpovědí a Krátká tvořená odpověď), ale v budoucnu nebude složité rozšířit aplikaci o nové typy úloh.

Ve STAGU se často stává, že pokud si student zapíše předmět, systém ho dále nepřidá do kurzu daného předmětu v Blackboard Learn. Díky sjednocení části administrativní a e-learningové by se tento problém vyskytnout neměl a zároveň jsou tak všechny funkce spojené v jedné aplikaci a nemusí se tak používat aplikací více.

Webová aplikace je veřejně dostupná na odkazu [wasdl.herokuapp.com.](https://wasdl.herokuapp.com/) Do aplikace je možné se přihlásit pomocí přihlašovacích údajů, které jsou uvedeny v tabulce 2.

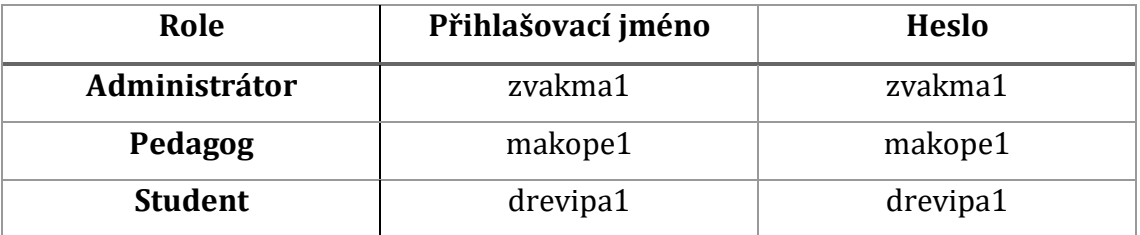

#### **Tabulka 2 Přihlašovací údaje**

<span id="page-50-1"></span>Pro analýzu byly vybrány webové aplikace, které znám z role studenta a jsou využívány na Univerzitě Hradec Králové (IS/STAG, Blackboard Learn) a ty, které jsou používány na jiných univerzitách v Hradci Králové (SIS) spolu s aplikací, ve které jsem dlouhou dobu pracoval a znám ji z pozice administrátora (Moodle).

V tabulce č. 3 je zhodnocení, zda se webové aplikace zaměřují na administrativu nebo e-learning. Pro zhodnocení jsou použity aplikace STAG, SIS, Moodle, Blackboard Learn a nová aplikace, která je pracovně pojmenována WASDL z anglického názvu bakalářské práce *Web applications for support of distance learning*. K porovnání byly vybrány funkce, které považuji za důležité pro administrativní a e-learningové systémy. Bylo zjištěno, že aplikace STAG a SIS obsahují pouze administrativní část a Moodle a Blackboard Learn jsou zaměřeny pouze na e-learningovou část. V nové aplikaci jsou obě tyto části sjednoceny pro rychlejší a jednodušší práci a větší přehlednost.

|                      | <b>STAG</b> | <b>SIS</b> | Moodle | <b>Blackboard</b> | <b>WASDL</b> |
|----------------------|-------------|------------|--------|-------------------|--------------|
| Administrativní část | Ano         | Ano        | Ne     | Ne.               | Ano          |
| E-learningová část   | Ne          | Ne         | Ano    | Ano               | Ano          |

<span id="page-51-0"></span>**Tabulka 3 Srovnání webových aplikací pro podporu distanční výuky**

V tabulce č. 4 jsou porovnány administrativní webové aplikace IS/STAG, SIS s novým projektem WASDL.

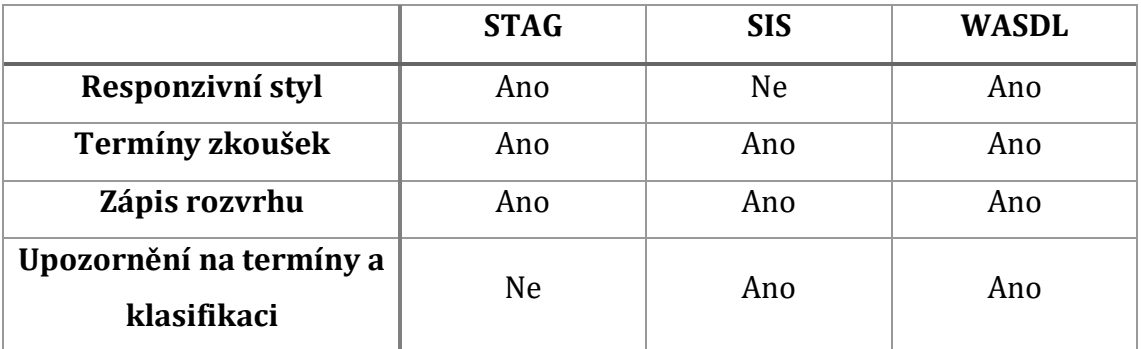

### **Tabulka 4 Srovnání administrativních webových aplikací**

<span id="page-51-1"></span>Srovnání e-learningových webových aplikací (Moodle, Blackboard a nového projektu WASDL) nabízí tabulka č. 5.

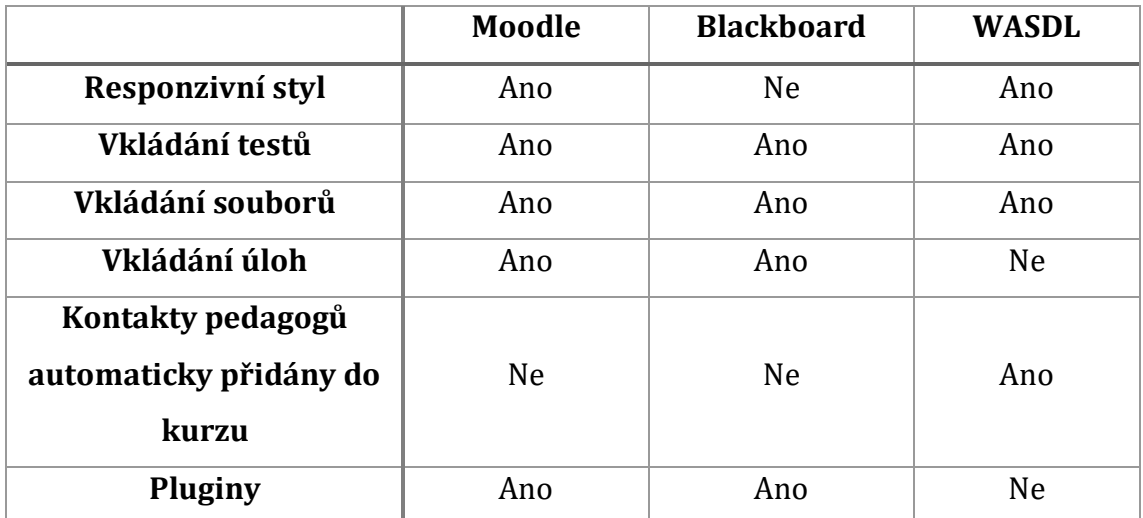

# <span id="page-52-0"></span>**Tabulka 5 Srovnání e-learningových webových aplikací**

# <span id="page-53-0"></span>**Závěr**

Teoretická část práce se věnuje technologiím pro vývoj webových aplikací, které jsou rozděleny podle místa vykonávání, zda na straně klienta (frontend) nebo na straně serveru (backend). Pro popis byly vybrány technologie, které byly využity v nové aplikaci. Z frontend technologií byly zvoleny HTML, CSS a JavaScript a z backendu PHP technologii. V této části bakalářské práce jsou popsány frameworky, vycházející z frontend a backend technologií a byly použity v nové aplikaci. Dále jsou charakterizovány databázové jazyky a systémy SQL a MySQL. Následně jsou také rozebrány webové aplikace pro podporu distanční výuky, které jsou využívány na Univerzitě Hradec Králové (IS/STAG, Blackboard Learn), na jiných školách v Hradci Králové (SIS) a ve které jsem pracoval (Moodle). Tyto webové aplikace jsou charakterizovány a dále uvedeny jejich výhody a nevýhody.

Praktická část je rozdělena na 3 části – analýzu, návrh a implementaci. V analýze byly stanoveny funkční požadavky, které by měla nová aplikace splňovat. Další část navrhuje technologie pro zpracování systému a design aplikace. V části implementace byla popsána funkčnost databáze a nové webové aplikace pro podporu distančního vzdělání.

V závěru jsou zhodnoceny dosažené výsledky pomocí tabulky, kde je nový projekt porovnán s ostatními webovými aplikacemi, které jsou popsány v teoretické části. Výsledkem práce je vytvoření funkční webové aplikace pro podporu distančního vzdělávání. Ta splňuje požadavky responzivity, spojení administrativní a e-learningové části do jedné aplikace a dalších funkcí.

# **Seznam použité literatury**

<span id="page-54-0"></span>[1] *Frontend vs. Backend | Czechitas* [online]. [vid. 2022-03-31]. Dostupné z: https://www.czechitas.cz/blog/frontend-vs-

backend?gclid=CjwKCAjwopWSBhB6EiwAjxmqDUY5vGTUgpCpl8-

rUIovE6QAMhrEjkfIiCZjoXvwB3grDexpkAbF7hoCs1IQAvD\_BwE

[2] *Značkovací jazyk HTML* [online]. [vid. 2022-01-29]. Dostupné z: https://web.vavyskov.cz/znackovaci-jazyk.html

[3] Co je CSS - kaskádové styly - 1. díl. *Shoptet Blog* [online]. 22. září 2009 [vid. 2022-03-31]. Dostupné z: https://blog.shoptet.cz/co-je-nutne-vedet-o-css-1 dil/

[4] KOĎOUSKOVÁ, Barbora. JavaScript pro začátečníky: co to je a jak funguje. *Rascasone* [online]. 22. říjen 2020 [vid. 2022-03-31]. Dostupné

z: https://www.rascasone.com/cs/blog/co-je-javascript-pro-zacatecniky

[5] WELLING, Luke a Laura THOMSON. *Mistrovství PHP a MySQL: Kompletní průvodce vývojáře*. Brno: Computer Press, 2017. ISBN 978-80-251-4892-1.

[6] Framework | DAMI. *DAMI development s.r.o.* [online]. [vid. 2022-03-31]. Dostupné z: https://www.damidev.com/slovnik/framework

[7] *What is Laravel? | DigitalOcean* [online]. [vid. 2022-03-31]. Dostupné z: https://www.digitalocean.com/community/tutorials/what-is-laravel

[8] STAUFFER, Matt. *Laravel: Up & Running: A Framework for Building Moder PHP Apps*. Sebastopol: O'Reilly Media, 2019. ISBN 978-1-4920-4121-4.

[9] *Laravel - The PHP Framework For Web Artisans* [online]. [vid. 2022-03-22]. Dostupné z: https://laravel.com/

[10] *Tailwind CSS* [online]. [vid. 2022-03-31]. Dostupné

z: https://jecas.cz/tailwind-css

[11] *Tailwind v Laravel projektu | Vše o PHP frameworku Laravel* [online].

[vid. 2022-03-31]. Dostupné z: https://laravelblog.cz/clanek/tailwind-v-laravelprojektu

[12] *Reusing Styles - Tailwind CSS* [online]. [vid. 2022-04-02]. Dostupné

z: https://tailwindcss.com/docs/reusing-styles

[13] ŠTRÁFELDA, Jan. *Co je jQuery* [online]. [vid. 2022-03-31]. Dostupné

z: https://www.strafelda.cz/jquery

[14] S.R.O. (WWW.VOXCAFE.CZ), VOXCAFE. *JQuery I* [online]. [vid. 2022-04-06]. Dostupné

z: https://www.voxcafe.cz/index.php?article=/mindblog/clanky/programovani/jq uery-i.html

[15] jQuery. *GeeksforGeeks* [online]. [vid. 2022-04-02]. Dostupné

z: https://www.geeksforgeeks.org/jquery/

[16] *Základy práce s jQuery – PHP Developer* [online]. [vid. 2022-04-02]. Dostupné z: https://www.phpdeveloper.cz/zaklady-prace-s-jquery/

[17] S.R.O. (WWW.VOXCAFE.CZ), VOXCAFE. *jQuery - úvod do AJAX* [online].

[vid. 2022-04-02]. Dostupné

z: https://www.voxcafe.cz/index.php?article=/mindblog/clanky/programovani/jq uery---uvod-do-ajax.html

[18] BORONCZYK, Timothy. *MySQL Okamžitě*. Přel. Milan DANĚK. Brno: Computer Press, 2016. ISBN 978-80-251-4737-5.

[19] *What is a database?* [online]. [vid. 2022-01-29]. Dostupné

z: https://www.oracle.com/cz/database/what-is-database/

[20] *IS/STAG - Zájemci* [online]. [vid. 2022-02-28]. Dostupné z: https://isstag.zcu.cz/zajemci/

[21] *What Is Blackboard Learn? | Blackboard Help* [online]. [vid. 2022-03-07]. Dostupné

z: https://help.blackboard.com/Learn/Instructor/Ultra/Getting\_Started/What\_Is\_ Blackboard\_Learn

[22] *Co je Moodle – MoodleDocs* [online]. [vid. 2022-03-12]. Dostupné

z: https://docs.moodle.org/archive/cs/Co\_je\_Moodle

# <span id="page-56-0"></span>**Seznam obrázků**

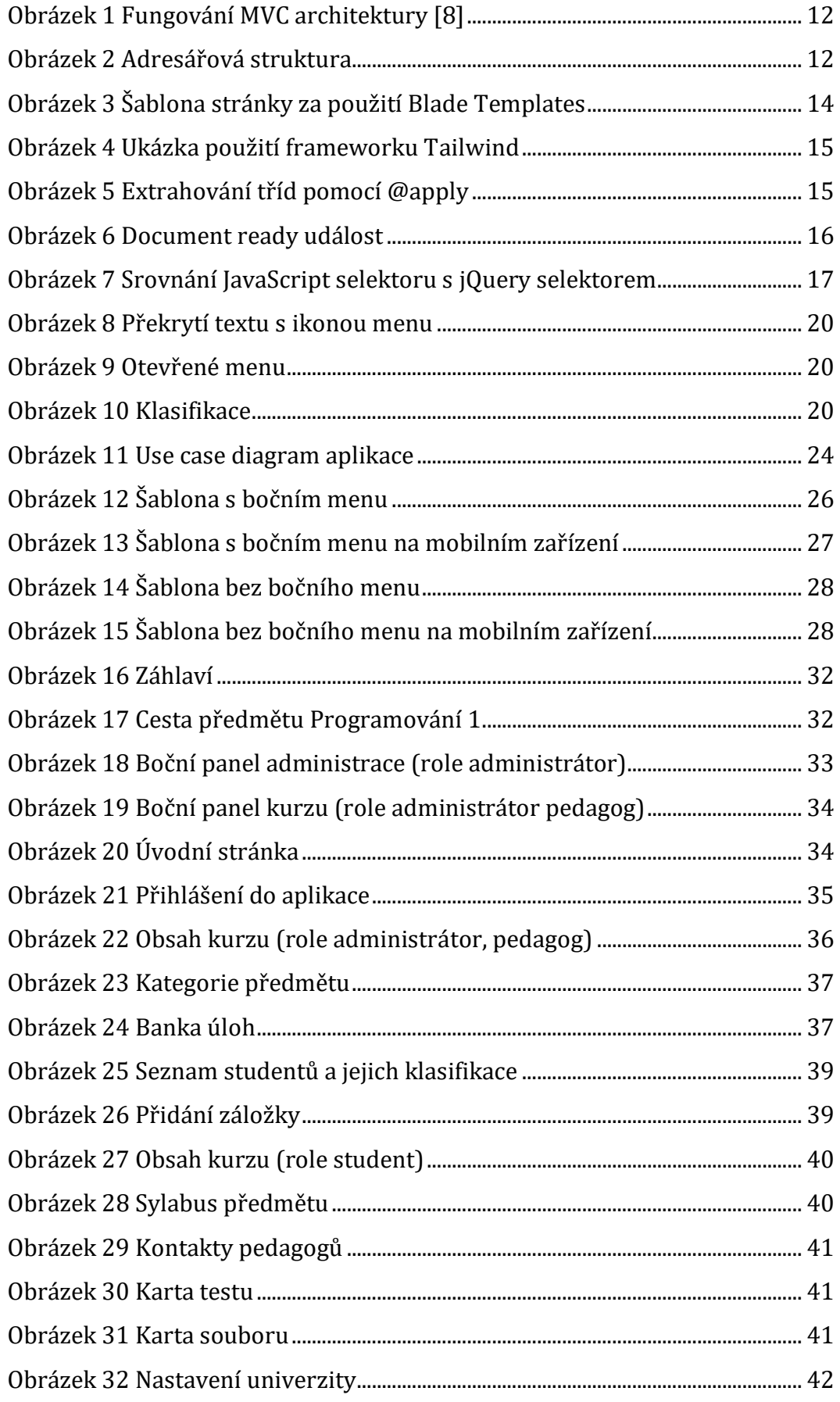

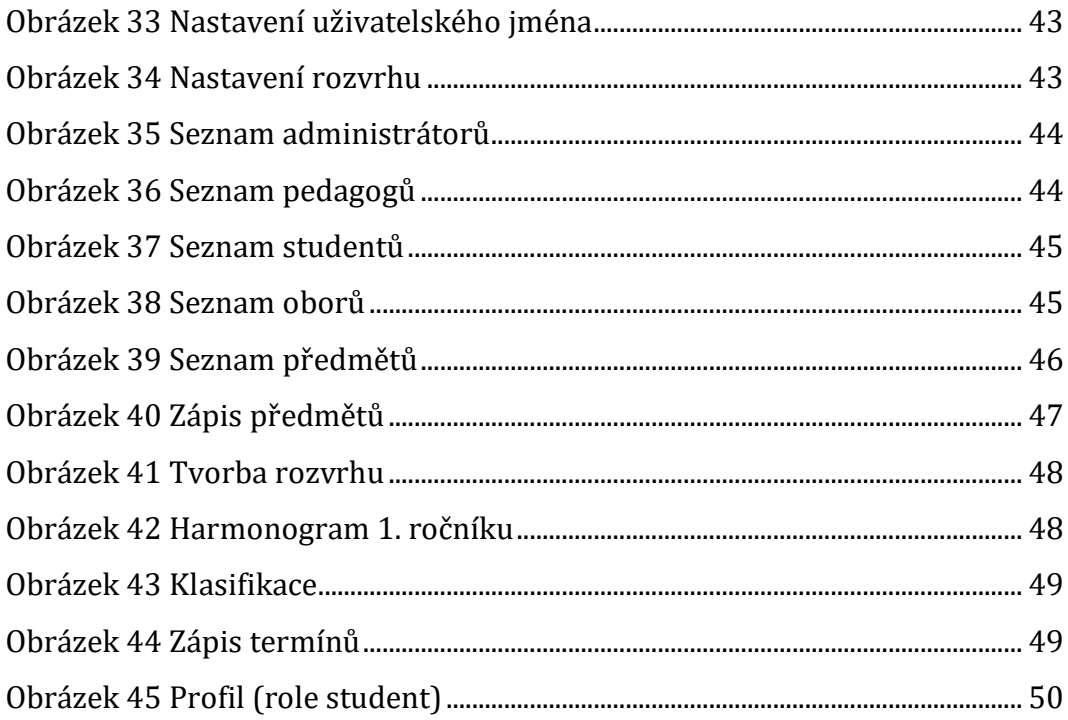

# <span id="page-58-0"></span>**Seznam tabulek**

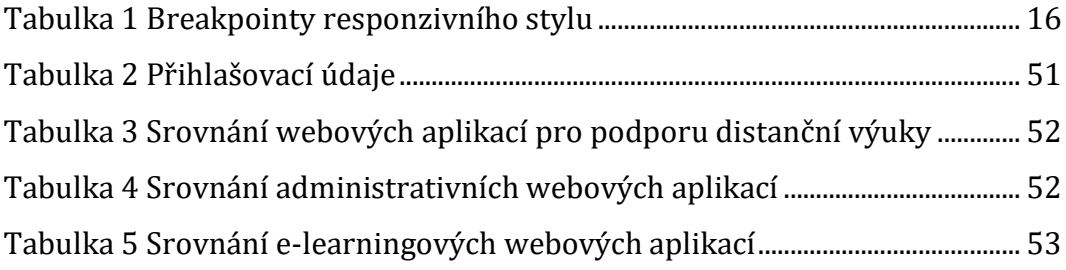

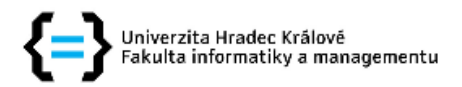

## Zadání bakalářské práce

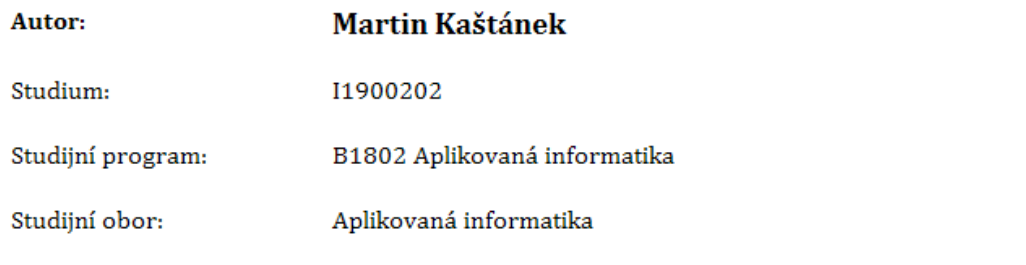

# Název bakalářské práce: Webové aplikace pro podporu distančního vzdělávání

Název bakalářské práce AJ: Web applications for support of distance learning

#### Cíl, metody, literatura, předpoklady:

Cíl: Realizace analýzy, návrhu a vývoje webové aplikace podporující distanční vzdělávání.

#### Osnova:

- 1. Úvod
- 2. Technologie pro vývoj webových aplikací
- 3. Webové aplikace pro podporu distančního vzdělávání
- 4. Analýza, návrh a implementace webové aplikace pro podporu distančního vzdělávání
- 5. Zhodnocení dosažených výsledků
- 6. Literatura

WELLING, Luke a THOMSON, Laura. Mistrovství PHP a MySQL : Kompletní průvodce vývojáře. [překl.] Ondřej BAŠE. Praha : Albatros Media a.s., 2017. ISBN 978-80-251-4892-1.

STAUFFER, Matt. Laravel: Up and Running : A Framework for Building Modern PHP Apps. USA : 0'Reilly Media, 2016. ISBN 9781491936085

CASTRO, Elizabeth a HYSLOP, Bruce. HTML5 a CSS3 : Názorný průvodce tvorbou WWW stránek. [překl.] Ondřej BAŠE a Kristýna BAŠE. Praha : Albatros Media a.s, 2012. ISBN 978-80-251-3733-8

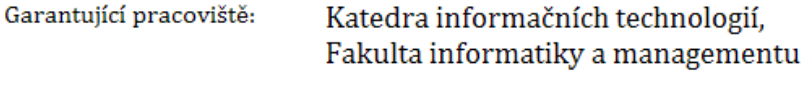

Vedoucí práce: Ing. Martina Husáková, Ph.D.

Datum zadání závěrečné práce: 15.10.2021